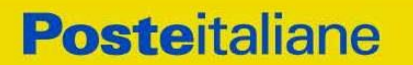

**CORPORATE AFFAIRS/ACQUISTI ACQUISTI SECURITY, STAMPA E MATERIALI DI CONSUMO**

> **Confronto competitivo per l'affidamento del servizio sostitutivo di mensa mediante la fornitura di buoni pasto per i dipendenti di Poste Italiane S.p.A. e delle Società del Gruppo, suddivisa in due lotti**

> > **SMART CIG LOTTO 1 Y6C33AEFA5**

**SMART CIG LOTTO 2 YF633AB4C1**

 **Modalità di partecipazione**

**CORPORATE AFFAIRS/ACQUISTI ACQUISTI SECURITY, STAMPA E MATERIALI DI CONSUMO**

### **INDICE**

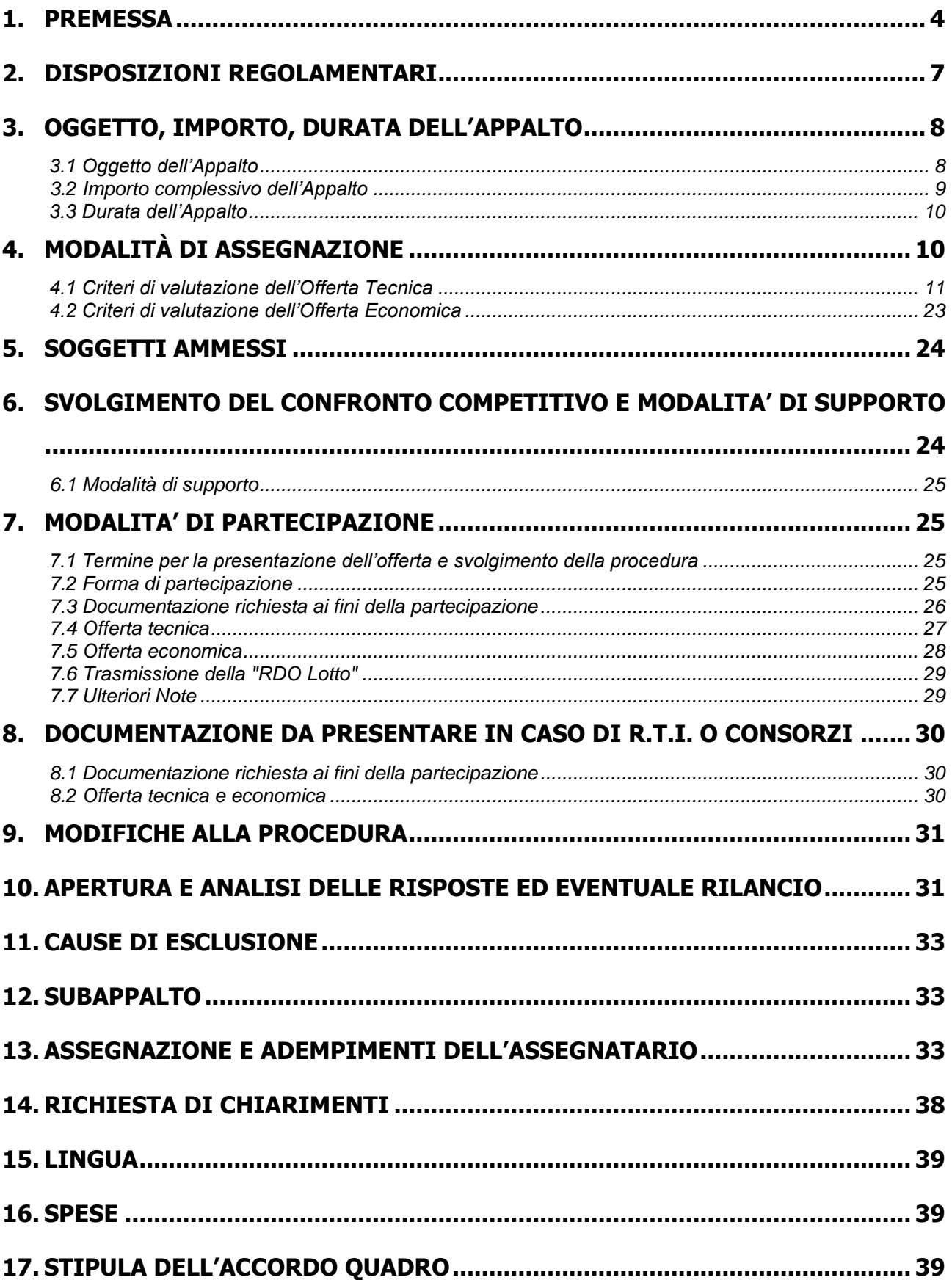

Confronto competitivo per l'affidamento del servizio sostitutivo di mensa mediante la fornitura di buoni pasto per i dipendenti di Poste Italiane S.p.A. e delle Società del Gruppo

PAGINA 2 di 55

**CORPORATE AFFAIRS/ACQUISTI ACQUISTI SECURITY, STAMPA E MATERIALI DI CONSUMO**

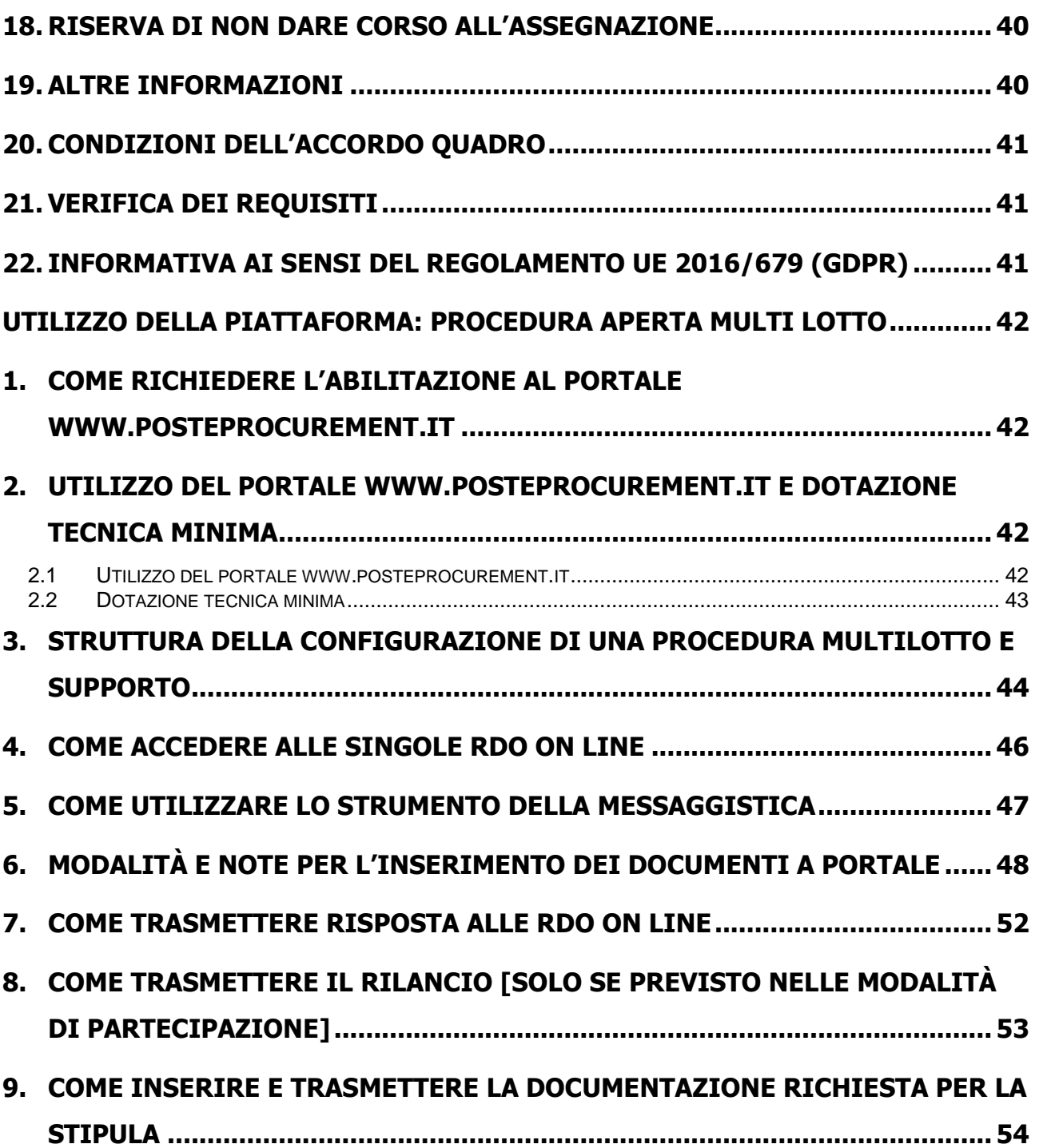

#### **CORPORATE AFFAIRS/ACQUISTI ACQUISTI SECURITY, STAMPA E MATERIALI DI CONSUMO**

### <span id="page-3-0"></span>**1. PREMESSA**

Poste Italiane intende affidare il servizio sostitutivo di mensa mediante la fornitura di buoni pasto per i dipendenti di Poste Italiane S.p.A. e delle Società del Gruppo.

Poste Italiane (di seguito anche "Poste"), in coerenza con l'indirizzo strategico di gestione unitaria ed integrata del Gruppo Poste Italiane, ha sottoscritto con le Società del Gruppo Poste italiane S.p.A. (di seguito anche "Società del Gruppo" o "SdG"), società soggette alla direzione e coordinamento di Poste Italiane, distinti contratti di servizio ("Contratti di Servizio") per l'espletamento a cura di Poste stessa delle procedure di affidamento previste nei Contratti di Servizio stessi.

Ai sensi dell'art. 14 co.1 del D. Lgs. 50/2016 e s.m.i. le attività oggetto del presente confronto competitivo non sono da ritenere funzionali ad alcuna delle attività di cui all'art. 120 del citato Decreto Legislativo (in tal senso cfr anche Cass. SS.UU., ordinanza n. 4899/2018 del 1 marzo 2018); le stesse, pertanto, non risultano soggette alla disciplina di cui al citato Decreto.

I richiami legislativi riportati di seguito, nel presente documento o nei documenti allegati sono da intendersi riferiti esclusivamente alle sole norme legislative e/o regolamentari di volta in volta espressamente richiamate.

L'operatore economico, al fine di visionare tutta la documentazione, dovrà effettuare l'abilitazione al portale [www.posteprocurement.it](http://www.posteprocurement.it/), così come descritto nell'Avviso di manifestazione di interesse.

La presente procedura con Avviso di manifestazione di interesse, mediante Raccolta di offerte in busta chiusa digitale (d'ora in poi solo "RDO on line"), per l'affidamento dell'appalto ha per oggetto quanto specificato al paragrafo 3.

L'operatore economico dovrà possedere i requisiti descritti nell'Avviso di manifestazione di interesse e qui di seguito riportati:

- Requisiti di ordine generale:
	- a) Iscrizione C.C.I.A.A. o organismo equipollente in caso di Imprese appartenenti all'UE;
	- b) Insussistenza di tutti i motivi di esclusione in analogia a quanto previsto all'art. 80 D.Lgs. 50/2016 e s.m.i.;
	- c) Possesso di certificazione di conformità del proprio Sistema Qualità alle norme UNI EN ISO 9001:2015 in corso di validità alla data di scadenza per la presentazione della manifestazione di interesse e contestuale offerta, rilasciata da organismi accreditati e relativa alla complessiva organizzazione aziendale dell'operatore economico, allegandone relativa copia accompagnata da dichiarazione di conformità all'originale.
	- d) Possesso dei requisiti previsti al comma 3 dell'articolo 144 del Decreto legislativo 18 aprile 2016, n.50;
- Requisiti di capacità economica e finanziaria:
	- e) **Fatturato specifico**, relativo al servizio sostitutivo di mensa mediante la fornitura di buoni pasto, complessivamente conseguito negli ultimi tre esercizi di bilancio approvati alla data di scadenza della presentazione della manifestazione di interesse e contestuale offerta, non inferiore a quello definito nella seguente **Tabella 1**.

**ACQUISTI SECURITY, STAMPA E MATERIALI DI CONSUMO**

Tale requisito dovrà essere posseduto sia nel caso di partecipazione ad uno dei lotti sia nel caso di partecipazione ad entrambi i lotti, tenuto conto del limite di cumulabilità di seguito specificato.

#### **Tabella 1**

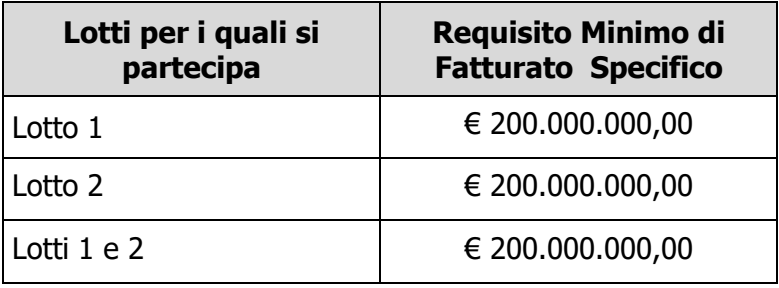

#### Requisiti di capacità tecnica:

f) **Numero minimo esercizi convenzionati presenti nel lotto**. Per ciascun lotto cui partecipa, il concorrente dovrà essere in possesso, alla data di scadenza della presentazione della manifestazione di interesse e contestuale offerta, di un numero di esercizi convenzionati (in cui il Buono Pasto elettronico sia spendibile), pari ad almeno il 75% del numero minimo indicato in **Tabella 2**.

Il 100% di tale valore minimo dovrà essere convenzionato entro e non oltre 30 giorni solari e consecutivi dalla data di comunicazione dell'assegnazione.

#### **Tabella 2**

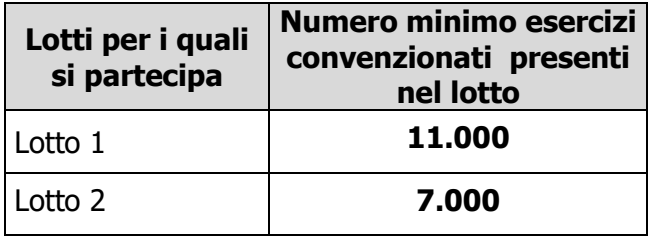

Con riferimento ai suddetti requisiti di partecipazione si precisa che:

- In caso di partecipazione di RTI/Consorzi ordinari, definiti in analogia a quanto previsto all'art. 45 del D. Lgs. 50/2016 e s.m.i ogni componente dovrà attestare il possesso dei requisiti di cui ai punti a), b), c), d). In caso di Consorzio Stabile tali requisiti dovranno essere posseduti dal consorzio stesso.
- Il requisito di cui al punto e) (Fatturato specifico) dovrà essere posseduto dalla mandataria (Capogruppo) in misura non inferiore al 60% e da ciascuna mandante in misura non inferiore al 10% fermo restando il possesso dell'intero requisito di cui al citato punto e) da parte del RTI nel suo complesso. In caso di Consorzio ordinario almeno una delle imprese consorziate deve possedere i requisiti previsti per la mandataria, mentre ciascuna altra consorziata deve possedere i requisiti previsti per le mandanti fermo restando il possesso dell'intero requisito di cui al citato punto e) da parte del Consorzio nel suo complesso. In caso di Consorzio Stabile tali requisiti dovranno essere posseduti dal consorzio stesso.

#### **CORPORATE AFFAIRS/ACQUISTI**

**ACQUISTI SECURITY, STAMPA E MATERIALI DI CONSUMO**

Il requisito di cui al punto f) (numero minimo esercizi convenzionati nel lotto) dovrà essere posseduto dalla mandataria (Capogruppo) in misura non inferiore al 60% e da ciascuna mandante in misura non inferiore al 10% fermo restando il possesso dell'intero requisito di cui al citato punto f) da parte del RTI nel suo complesso. In caso di Consorzio ordinario almeno una delle imprese consorziate deve possedere i requisiti previsti per la mandataria, mentre ciascuna altra consorziata deve possedere i requisiti previsti per le mandanti fermo restando il possesso dell'intero requisito di cui al citato punto f) da parte del Consorzio nel suo complesso. In caso di Consorzio Stabile tali requisiti dovranno essere posseduti dal consorzio stesso.

Il confronto competitivo in oggetto è regolato dal presente documento "Modalità di partecipazione" e dai seguenti allegati (disponibili, solo in formato elettronico, nella sezione "Allegati" della RDO on line):

- Allegato A: Modulo di manifestazione di interesse;
- Allegato B: Dichiarazione sostitutiva;
- Allegato C: Dichiarazione sostitutiva di certificato di iscrizione al Registro delle Imprese presso la CCIAA/art 85 D.Lgs. n.159/2011 e s.m.i;
- Allegato D: Dichiarazione sostitutiva relativa ai soggetti di cui all'art. 80, comma 3 D.Lgs. 50/2016 e s.m.i.;
- Allegato E: Dichiarazione tracciabilità dei flussi finanziari;
- Allegato F: Dichiarazione sostitutiva Consorzi;
- Allegato G: Dichiarazione sostitutiva familiari conviventi art 85 D. Lgs.159/2011 e s.m.i.;
- Allegato H: Specifiche Tecniche e Relativi Allegati;
- Allegato I: Disposizioni contrattuali di riferimento;
- Allegato L1: Schema di Offerta Tecnica Lotto 1 e foglio allegato L1A Offerta Rete di Prossimità - Lotto 1;
- Allegato L1B: Progetto Tecnico Lotto 1;
- Allegato L2: Schema di Offerta Tecnica Lotto 2 e foglio allegato L2A Offerta Rete di Prossimità - Lotto 2;
- Allegato L2B: Progetto Tecnico Lotto 2;
- Allegato M1: Schema di Offerta Economica Lotto 1;
- Allegato M2: Schema di Offerta Economica Lotto 2;
- Allegato N: Dichiarazione di subappalto (se richiesto).

Gli operatori economici partecipanti sono tenuti ad accettare i sopra citati documenti, pena esclusione dalla procedura, con la sottoscrizione dell'Allegato A (Modulo di manifestazione di interesse) e dell'Allegato B (Dichiarazione sostitutiva).

Gli allegati sono editabili. L'operatore economico interessato, pertanto, dovrà utilizzare gli allegati forniti lasciando vuoti i campi di non pertinenza.

#### **CORPORATE AFFAIRS/ACQUISTI**

**ACQUISTI SECURITY, STAMPA E MATERIALI DI CONSUMO**

L'Allegato E – Dichiarazione tracciabilità dei flussi finanziari dovrà essere compilato e sottoscritto unicamente in caso di assegnazione.

L'operatore economico è tenuto a segnalare, tempestivamente, utilizzando lo strumento della messaggistica della RdO Amministrativa on line, eventuali anomalie riscontrate nella fase di compilazione dei suddetti allegati.

Il confronto competitivo viene espletato con il supporto di strumenti elettronici in analogia a quanto previsto all'art. 52 D.Lgs 50/2016 e s.m.i. e si svolgerà sul portale [www.posteprocurement.it,](http://www.posteprocurement.it/) la piattaforma internet che Poste utilizza per gli approvvigionamenti on line e gestita dalla società Jaggaer già BravoSolution S.p.A. (d'ora in poi anche solo "Jaggaer"), secondo le modalità descritte ai successivi paragrafi.

Non sono ammesse offerte pervenute con modalità differenti.

Le modalità di utilizzo del sistema sono specificate nel paragrafo "Utilizzo della piattaforma" riportato alla fine nel presente documento.

L'Avviso di manifestazione di interesse, il presente documento, il contratto di registrazione al portale sono disponibili sia sul sito www.poste.it/azienda/bandi\_index.shtml sia sul sito www.posteprocurement.it nella sezione "Bandi e Avvisi" al seguente link:

https://www.posteprocurement.it/esop/tlp-host/public/poste/web/bandi\_avvisi/home.jst

La restante documentazione è disponibile nella sezione dedicata al confronto competitivo all'interno del portale [http://www.posteprocurement.it](http://www.posteprocurement.it/) per i soli operatori economici che hanno completato, con esito positivo, la procedura di abilitazione al suddetto portale secondo le modalità descritte al paragrafo "Utilizzo della Piattaforma" - "Come richiedere l'abilitazione al portale www.posteprocurement.it" riportato alla fine nel presente documento.

La documentazione allegata e tutte le informazioni contenute nel presente documento sono di proprietà di Poste Italiane e dovranno essere trattate come riservate.

Pertanto, gli operatori economici che prendono visione del presente documento devono considerarlo come documento strettamente confidenziale e riservato.

In particolare, la visione di tutta la documentazione inerente il presente confronto competitivo deve essere limitata ai dipendenti, legali e consulenti che nell'esercizio delle proprie funzioni, in ordine alla partecipazione alla gara, devono, necessariamente, prenderne visione.

L'operatore economico è tenuto al rispetto della normativa in materia di concorrenza sia comunitaria che nazionale, astenendosi da comportamenti anticoncorrenziali o comunque non etici e contrari alle regole a tutela della concorrenza. L'operatore economico prende atto ed accetta, con la partecipazione al presente confronto competitivo, del "Codice etico del Gruppo Poste Italiane" consultabile sul sito www. posteitaliane.it. L'operatore economico prende atto altresì che Poste Italiane si è dotata, in conformità ai principi e linee guida previste dal D.Lgs. 231/2001, di un proprio Modello di Organizzazione, Gestione e Controllo ai sensi del D.Lgs. 231/2001, consultabile sul sito [www.posteitaliane.it](http://www.posteitaliane.it/) e si obbliga al rispetto delle previsioni di cui al medesimo Decreto.

### <span id="page-6-0"></span>**2. DISPOSIZIONI REGOLAMENTARI**

Il presente confronto competitivo è regolato dalle disposizioni normative e regolamentari in quanto applicabili, che l' operatore economico di conoscere, tra cui si citano:

Decreto legislativo 159/2011 "Codice leggi antimafia" testo vigente e Legge19/3/90, n. 55

*Modalità di partecipazione Poste Italiane S.p.A.*

Confronto competitivo per l'affidamento del servizio sostitutivo di mensa mediante la fornitura di buoni pasto per i dipendenti di Poste Italiane S.p.A. e delle Società del Gruppo

PAGINA 7 di 55

#### **CORPORATE AFFAIRS/ACQUISTI**

**ACQUISTI SECURITY, STAMPA E MATERIALI DI CONSUMO**

recante disposizioni per la prevenzione della delinquenza di tipo mafioso, testo vigente;

- Legge n. 68/99 recante le norme sulla promozione dell'inserimento e dell'integrazione lavorativa delle persone disabili nel mondo del lavoro;
- D.lgs. 231 del 8 giugno 2001 "Disciplina della responsabilità amministrativa delle persone giuridiche, delle società e delle associazioni anche prive di personalità giuridica" e s.m.i.;
- Regolamento 2016/670/UE (Regolamento europeo in materia di protezione dei dati personali);
- D.lgs. 10/9/2003 n. 276 e s.m.i., recante norme in materia di occupazione e mercato del lavoro;
- D.lgs. 7 marzo 2005, n. 82, testo vigente, "Codice dell'Amministrazione digitale";
- Decreto del Ministero del Lavoro e della Previdenza Sociale 24 ottobre 2007 e s.m.i.;
- D.lgs. n. 81/2008 e s.m.i. recante norme in materia di tutela della salute e della sicurezza nei luoghi di lavoro;
- Tutte le disposizioni legislative e regolamentari vigenti in materia di lavoro e di assicurazioni sociali e quelle previste dai contratti collettivi pro tempore vigenti, anche in materia di tutela occupazionale;
- Ogni altra normativa/procedura interna di Poste Italiane S.p.A./Società del Gruppo in quanto applicabile;
- Tutte le altre disposizioni normative richiamate nel presente documento, nelle Disposizioni contrattuali di riferimento, nelle Specifiche Tecniche e nei relativi allegati.

<span id="page-7-0"></span>Responsabile della procedura di affidamento: Valeria Patacchiola.

## **3. OGGETTO, IMPORTO, DURATA DELL'APPALTO**

## <span id="page-7-1"></span>**3.1 Oggetto dell'Appalto**

Oggetto del presente confronto competitivo è l'affidamento del servizio sostitutivo di mensa mediante la fornitura di buoni pasto per i dipendenti di Poste Italiane S.p.A. e delle Società del Gruppo.

Le caratteristiche del servizio nonché le modalità di esecuzione dello stesso, sono riportate in dettaglio nell'Allegato H Specifiche Tecniche e relativi allegati, e nell'Allegato I Disposizioni contrattuali di riferimento.

Il servizio è costituito da n. 2 (due) Lotti come di seguito specificato:

- **Lotto 1: Emilia Romagna, Marche, Toscana, Umbria, Lazio, Abruzzo, Molise, Sardegna, Campania, Puglia, Basilicata, Calabria, Sicilia, Società del Gruppo.**
- **Lotto 2: Piemonte, Valle d'Aosta, Liguria, Lombardia, Friuli Venezia Giulia, Trentino Alto Adige, Veneto.**

Nell'Allegato H Specifiche Tecniche e relativi allegati è riportato dettagliatamente l'elenco delle sedi di Poste Italiane e delle Società del Gruppo, ricomprese in ciascuno dei due lotti.

I lotti non sono cumulabili. Ciascun concorrente potrà presentare offerta per il Lotto 1, per il Lotto 2 o per entrambi i lotti ma potrà risultare assegnatario al massimo di un lotto.

L'ordine di rilevanza economica dei lotti è il seguente: prima il Lotto 1 e poi il Lotto 2.

Il servizio oggetto del presente confronto competitivo verrà espletato mediante la fornitura di Buoni Pasto Elettronici (BPE). Si precisa che, in ragione di variazioni della pianta organica di Poste e delle Società del Gruppo, di possibili diverse distribuzioni del personale nell'ambito

#### **CORPORATE AFFAIRS/ACQUISTI**

#### **ACQUISTI SECURITY, STAMPA E MATERIALI DI CONSUMO**

geografico, i dati, come forniti negli Allegati A e B delle Specifiche Tecniche, potranno subire variazioni, anche significative, fin dalla data di avvio del servizio.

I buoni pasto potranno essere anche di diverso valore nominale e, ferma restando la prevalenza della fornitura per il Lotto assegnato, Poste Italiane S.p.A. e le Società del Gruppo potranno richiedere all'operatore economico l'espletamento del servizio anche su altre aree non ricomprese nello stesso.

Nel caso in cui, prima del decorso del termine di durata dell'Accordo Quadro, sia esaurito o sia previsto l'assorbimento anticipato per ciascun Lotto dell'importo assegnato, Poste Italiane S.p.A., anche nell'interesse delle Società del Gruppo, si riserva di richiedere all' operatore economico, agli stessi patti, prezzi e condizioni, di incrementare tale importo fino alla concorrenza del 50% dell'importo contrattuale (30% come opzione e 20% come quinto d'obbligo).

Si potrà ricorrere all'incremento dell'importo contrattuale anche per riassorbire eventuali incrementi del valore nominale del buono pasto.

Si precisa che l'operatore economico nel presentare la propria offerta accetta espressamente che i quantitativi dei buoni pasto elettronici, il numero delle sedi di utilizzo e il numero di dipendenti aventi titolo nonché il perimetro geografico del lotto, potranno subire variazioni, anche significative, in aumento o in diminuzione e che per tali variazioni non potrà avere titolo ad avanzare richieste per maggiori compensi o promuovere per tali motivi azioni di rivalsa.

### <span id="page-8-0"></span>**3.2 Importo complessivo dell'Appalto**

L'importo complessivo massimo stimato dell'appalto riferito a Poste ed alle Società del Gruppo è pari a €939.168.297,50 oltre IVA di legge, di cui: €375.667.319,00 come importo complessivo a base di gara per gli accordi quadro principali per la durata di 36 mesi, € 250.444.879,33 come importo complessivo per eventuale rinnovo per un massimo di 24 mesi ed €313.056.099,17 come importo complessivo per eventuali opzioni (30% pari a €187.833.659,50 e quinto d'obbligo pari a €125.222.439,67).

Gli Oneri della sicurezza sono pari a zero.

L'importo complessivo stimato dell'appalto (36 mesi), riferito a Poste e alle Società del Gruppo, al netto di oneri fiscali, posto a base di gara pari **a €375.667.319,00** oltre IVA di legge, è così suddiviso:

- a) €364.280.803,00 per la fornitura di buoni pasto per i dipendenti di Poste Italiane S.p.A.;
- b) €11.386.516,00 per la fornitura di buoni pasto per i dipendenti delle Società del Gruppo;

Il suddetto importo è suddiviso nei due lotti come di seguito specificato:

 **Lotto 1: Emilia Romagna, Marche, Toscana, Umbria, Lazio, Abruzzo, Molise, Sardegna, Campania, Puglia, Basilicata, Calabria, Sicilia, Società del Gruppo.**

importo complessivo posto a base di gara al netto di oneri fiscali oltre IVA di legge pari ad Euro **€ 248.169.037,95,** di cui

- a) €236.782.521,95 per la fornitura di buoni pasto per i dipendenti di Poste Italiane S.p.A.;
- b) €11.386.516,00 per la fornitura di buoni pasto per i dipendenti delle Società del Gruppo;
- **Lotto 2: Piemonte, Valle d'Aosta, Liguria, Lombardia, Friuli Venezia Giulia, Trentino Alto Adige, Veneto.**

#### **CORPORATE AFFAIRS/ACQUISTI**

**ACQUISTI SECURITY, STAMPA E MATERIALI DI CONSUMO**

importo complessivo posto a base di gara al netto di oneri fiscali oltre IVA di legge pari ad Euro **€127.498.281,05**, per la fornitura di buoni pasto per i dipendenti di Poste Italiane S.p.A..

Gli importi sopra indicati sono puramente indicativi e non sono da considerarsi in alcun modo impegnativi per Poste/SdG e quindi nulla potrà pretendere l'operatore economico in caso di affidamenti per importi e quantità inferiori a quelli oggetto dell'Accordo Quadro medesimo.

Le attività di cui all'Accordo Quadro saranno definite in maniera vincolante sui rispettivi Buoni di Consegna (di seguito per brevità anche solo "BdC").

Con l'assegnatario di ciascun lotto verrà stipulato un apposito Accordo Quadro sulla base delle **disposizioni contrattuali di cui all' Allegato "Disposizioni contrattuali di riferimento".**

**Il valore nominale (o anche valore facciale o taglio) dei buoni pasto ha i seguenti diversi importi (comprensivi dell'IVA al 4%): €3,92, €4,34, €5,00, €5,29, €5,42, €5,84 e €6,00. I quantitativi e le decorrenze dei suddetti valori nominali sono indicati nell'Allegato A alle Specifiche Tecniche. Resta ferma la facoltà di Poste Italiane S.p.A. e delle Società del Gruppo, di richiedere, anche contemporaneamente e per lo stesso destinatario, buoni pasto di valore nominale diverso, alle condizioni e secondo le modalità stabilite nelle Specifiche Tecniche e relativi allegati.**

**Si precisa che nel Lotto 1 viene prevista la fornitura di buoni pasto per i dipendenti delle Società del Gruppo che, operano attualmente per un numero limitato, anche in Regioni diverse da quelle indicate per il medesimo Lotto 1, come desumibile dall'Allegato B alle Specifiche Tecniche.**

L'assegnatario, per detto personale, in ragione della sede di utilizzo come indicata nel citato allegato, dovrà assicurare i necessari convenzionamenti e la spendibilità dei buoni stessi.

#### <span id="page-9-0"></span>**3.3 Durata dell'Appalto**

Ciascun Accordo Quadro avrà la durata di 36 (trentasei) mesi.

Poste Italiane si riserva la facoltà di rinnovare l'Accordo Quadro, anche nell'interesse delle Società del Gruppo, alle stesse condizioni e prezzi, per un periodo pari a 24 (ventiquattro) mesi. Il rinnovo potrà essere esercitato di anno in anno.

Poste Italiane e le Società del Gruppo si riservano la facoltà di dare avvio al servizio con decorrenze differenti per Regione, senza che da ciò l'operatore economico possa trarre titolo ad alcun compenso o rivalsa per danni di qualsiasi genere.

Tali variazioni di decorrenza verranno comunicate con un preavviso non inferiore a giorni 15 (quindici) salvo che le stesse vengano rideterminate all'atto della stipula dell'Accordo Quadro.

## <span id="page-9-1"></span>**4. MODALITÀ DI ASSEGNAZIONE**

Si procederà all'assegnazione dei singoli lotti secondo l'ordine di rilevanza economica degli stessi e precisamente:

Lotto 1: importo a base di gara €248.169.037,95

Lotto 2: importo a base di gara €127.498.281,05

Ciascun concorrente potrà presentare offerta per il Lotto 1, per il Lotto 2 o per entrambi i lotti ma potrà risultare assegnatario al massimo di un lotto.

#### **CORPORATE AFFAIRS/ACQUISTI**

**ACQUISTI SECURITY, STAMPA E MATERIALI DI CONSUMO**

Pertanto, relativamente al concorrente che risulti primo nella graduatoria del Lotto 1 (avendo conseguito il massimo punteggio totale), non si darà luogo all'apertura della offerta economica eventualmente presentata dallo stesso concorrente nel Lotto 2.

In deroga al suddetto limite di assegnazione, il concorrente che presenterà la migliore offerta sul Lotto 1, potrà risultare assegnatario, oltre che di tale lotto, anche del Lotto 2, qualora per quest'ultimo non risulti altra offerta valida.

L'affidamento avverrà lotto per lotto con il criterio dell'offerta economicamente più vantaggiosa, in analogia a quanto previsto dall'articolo 95 del Dlgs. 50/16 e s.m.i. in base ai criteri di seguito riportati.

Sarà considerata offerta economicamente più vantaggiosa quella che avrà totalizzato il massimo punteggio totale in applicazione della seguente formula:

**Ptot = PT + PE**

dove:

- **PT** è il punteggio assegnato all'offerta tecnica, calcolato come indicato nel successivo paragrafo 4.1. Alla offerta tecnica potrà essere attribuito il punteggio massimo di **70** su 100 punti.
- **PE** è il punteggio assegnato all'offerta economica, calcolato come indicato nel successivo paragrafo 4.2. All'offerta economica potrà essere attribuito il punteggio massimo di **30** su 100 punti.

I valori dei punteggi tecnici e dei punteggi economici verranno arrotondati alla seconda cifra decimale, tenendo conto del valore della terza (se inferiore a 5 si avrà un arrotondamento per difetto, se superiore o pari a 5 l'arrotondamento sarà per eccesso).

## <span id="page-10-0"></span>**4.1 Criteri di valutazione dell'Offerta Tecnica**

A ciascuna Offerta Tecnica sarà attribuito un punteggio sulla base delle caratteristiche tecniche offerte. Tale punteggio tecnico (PT) sarà attribuito nel modo seguente:

### $PT = PT1 + PT2 + PT3 + PT4 + PT5 + PT6 + PT7 + PT8$

dove:

 $\text{PTx}$  è il punteggio attribuito alla caratteristica tecnica  $\text{Tx}$  come sinteticamente definita nella seguente tabella e dettagliatamente descritta nei paragrafi successivi.

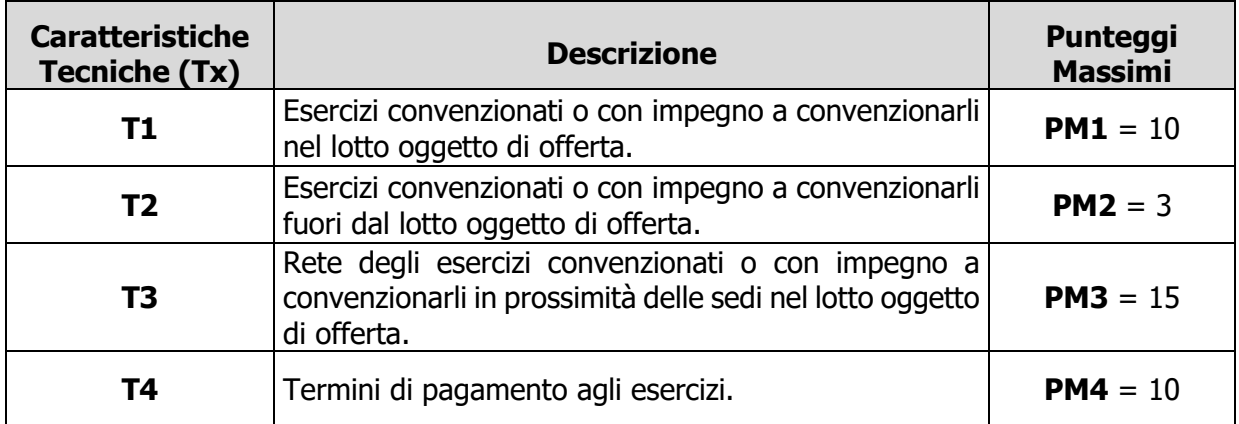

**ACQUISTI SECURITY, STAMPA E MATERIALI DI CONSUMO**

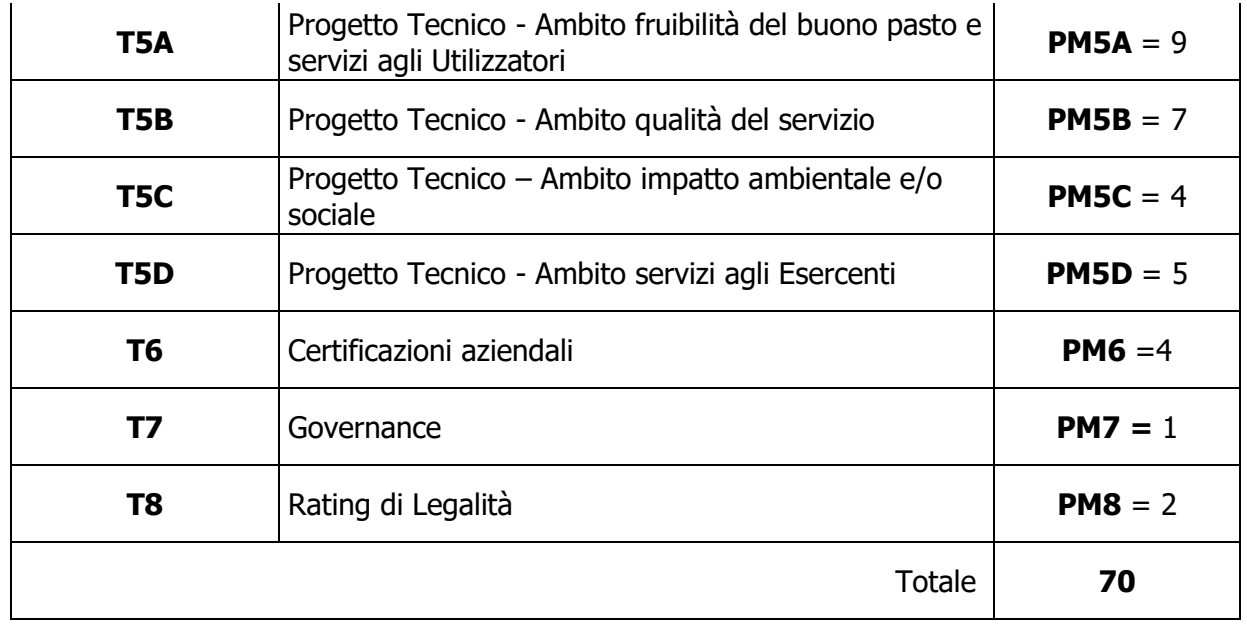

### **T1 - Esercizi convenzionati o con impegno a convenzionarli, nel lotto oggetto di offerta.**

Fermo restando il numero minimo di esercizi convenzionati nel lotto oggetto di offerta, richiesto tra i requisiti di partecipazione di cui al paragrafo 1 "Premesse" lettera f), verrà attribuito un punteggio qualora l'operatore economico presenti una offerta con un maggior numero di esercizi nel lotto, convenzionati e/o con impegno a convenzionarli entro 30 giorni dalla data di stipula dell'Accordo Quadro.

Tale punteggio sarà attribuito come segue:

$$
PT1 = \frac{(N_{ESER} - N_{ESER_{MIN}})}{(N_{ESER_{MAX_{OFF}}} - N_{ESER_{MIN}})} \times PM1
$$

dove:

- **PT1** è il punteggio attribuito all'offerta i-esima per la caratteristica tecnica **T1**.
- $N_{ESER}$  è il numero totale di esercizi offerto, convenzionati nel lotto entro 30 giorni dalla data di stipula dell'Accordo Quadro.
- $N_{ESER_{MIN}}$ è il numero minimo di esercizi nel lotto indicato nei requisiti di partecipazione
- $N_{\rm ESER_{MAXOFF}}$  è il numero  $N_{\rm ESER}$  massimo tra le offerte nel lotto.
- **PM1** è il punteggio massimo attribuibile alla caratteristica tecnica **T1**.
- · Qualora il valore N<sub>ESER</sub> offerto risulti inferiore al minimo previsto nei requisiti di partecipazione, per il criterio in esame sarà attribuito al concorrente un punteggio pari a zero, fermo restando in ogni caso che il concorrente è obbligato ad assicurare tutti i requisiti di partecipazione tra cui il numero minimo di esercizi convenzionati richiesti.

Il numero massimo di esercizi convenzionati che può concorrere alla determinazione del punteggio è pari a quello indicato nella seguente tabella 3; qualora  $N_{ESER}$  offerto sia superiore al valore  $N_{ESER_{MAX}}$  in tabella, esso sarà considerato pari a  $N_{ESER_{MAX}}$  ai fini del calcolo del

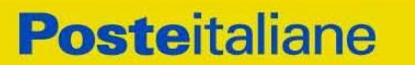

**CORPORATE AFFAIRS/ACQUISTI ACQUISTI SECURITY, STAMPA E MATERIALI DI CONSUMO**

punteggio.

Qualora N<sub>ESER<sub>MAXoFF</sub> sia uguale a N<sub>ESER<sub>MIN</sub> sarà attribuito un punteggio PT1 pari a zero.</sub></sub>

#### **Tabella 3**

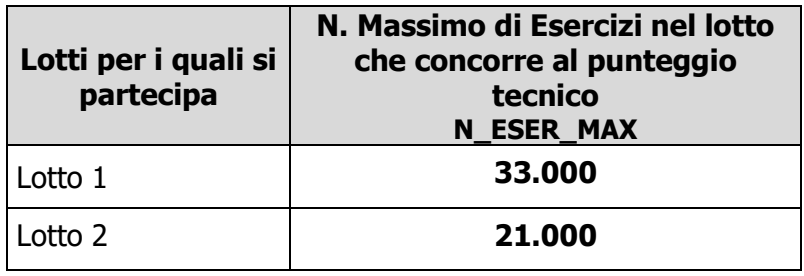

### **T2 – Esercizi convenzionati o con impegno a convenzionarli, fuori dal Lotto oggetto di offerta.**

Verrà attribuito un punteggio qualora l'operatore economico presenti una offerta che comprende esercizi fuori dal lotto per cui si presenta offerta, convenzionati e/o con impegno a convenzionarli entro 30 giorni dalla data di stipula dell'Accordo Quadro.

Tale punteggio sarà attribuito come segue:

$$
PT2 = \frac{N_{ESER}}{N_{ESER_{MAX_{OFF}}}} \times PM2
$$

dove:

- **PT2** è il punteggio attribuito all'offerta i-esima per la caratteristica tecnica **T2**.
- N<sub>ESER</sub> è il numero totale di esercizi offerti convenzionati entro 30 giorni dalla data di stipula dell'Accordo Quadro fuori dal lotto per cui si presenta offerta.
- $\,$  N $_{\rm ESER_{MAX_{OFF}}}$  è il numero  $\rm N_{ESER}$  massimo tra le offerte pervenute per il lotto.
- **PM2** è il punteggio massimo attribuibile alla caratteristica tecnica **T2**.

Il numero massimo di esercizi convenzionati che può concorrere alla determinazione del punteggio è pari a quello indicato nella seguente tabella 4; qualora  $N_{ESER}$  offerto sia superiore al valore  $N_{ESER_{MAX}}$  in tabella, esso sarà considerato pari a  $N_{ESER_{MAX}}$  ai fini del calcolo del punteggio.

Qualora N<sub>ESER<sub>MAXoFF</sub> sia uguale a zero, sarà attribuito un punteggio PT2 pari a zero.</sub>

### **Tabella 4**

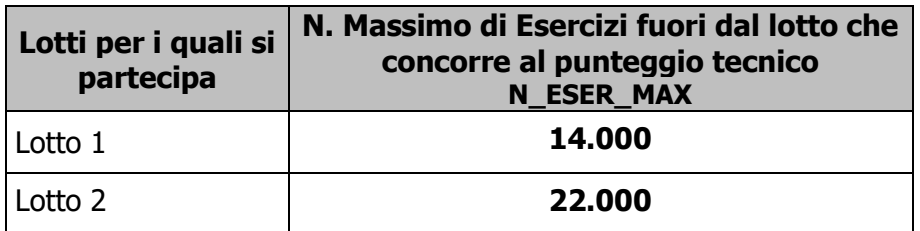

### **T3 – Rete esercizi convenzionati o con impegno a convenzionarli in prossimità delle**

**CORPORATE AFFAIRS/ACQUISTI**

**ACQUISTI SECURITY, STAMPA E MATERIALI DI CONSUMO**

#### **sedi nel lotto oggetto di offerta**

Fermo restando quanto previsto nelle Specifiche Tecniche, relativamente al numero minimo di esercizi "di prossimità" convenzionati nel lotto oggetto di offerta (esercizi convenzionati o da convenzionare ubicati entro 1 km dalla sede di utilizzo per ogni 15 dipendenti o frazione), verrà attribuito un punteggio qualora l'operatore economico presenti una offerta con un maggior numero di esercizi "di prossimità" convenzionati o con impegno a convenzionarli entro 30 giorni dalla data di stipula dell'Accordo Quadro.

Premesso che nelle Specifiche Tecniche è richiesto che per ciascuna sede di utilizzo dei buoni pasto siano rispettate le seguenti condizioni per  $N_{ESER_P}$ :

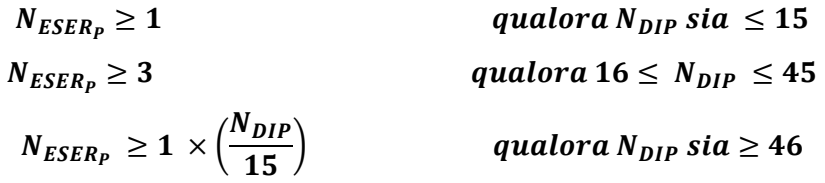

dove:

- · N<sub>DIP</sub> della sede è il numero dei dipendenti attribuiti alla sede di utilizzo del buono pasto (Allegato B alle Specifiche Tecniche).
- $\bullet$   $N_{ESER_P}$  è il numero di esercizi convenzionati offerti cosiddetti "di prossimità" e cioè ubicati entro 1 km dalla sede di utilizzo del buono pasto.
- ove " $(N_{\text{DIP}}/15)$ " risultasse avere cifre decimali, si intende arrotondato per eccesso alla unità superiore; ad esempio per una sede con 46 dipendenti  $N_{ESER_p}$  deve essere  $>= 4$  in quanto:  $N_{ESER<sub>p</sub>}$  > = 1 x 46 / 15 che è pari a 3,06 che arrotondato alla unità superiore è pari a 4.

Ciò premesso, a ciascuna offerta, per la caratteristica tecnica **T3**, sarà attribuito un punteggio come segue:

$$
PT3 = \frac{C_i}{C_{MAX}} \times PM3
$$

dove:

- **PT3** è il punteggio attribuito alla offerta i-esima per la caratteristica tecnica **T3**.
- $\bullet$   $C_i$  è il coefficiente attribuito alla offerta i-esima secondo la formula sotto indicata.
- $C_{MAX}$  è il coefficiente massimo tra tutti i  $C_i$ .
- **PM3** è il punteggio massimo attribuibile per la caratteristica tecnica **T3**.

Il coefficiente C<sub>i</sub>, viene attribuito alla offerta i-esima calcolando la sommatoria, per tutte le sedi del lotto oggetto di offerta, del relativo "punteggio sede"  $P_{\text{SEDE}}$ , come segue:

$$
C_i = \frac{\sum_{Per\,\text{tutte le sedi del lotto}} P_{SEDE}}{N_{SEDI_{LOTTO}}}
$$

P<sub>SEDE</sub> è il "punteggio sede" attribuito per ciascuna sede del lotto (Allegato L1: Schema di Offerta Tecnica - Lotto 1 e foglio allegato L1A Offerta Rete di Prossimità - Lotto 1; Allegato L2: Schema di Offerta Tecnica - Lotto 2 e foglio allegato L2A Offerta Rete di Prossimità - Lotto 2) nel seguente modo:

per le sedi con  $N_{\text{DIP}}$  (numero dipendenti sede) pari o inferiore a 15:

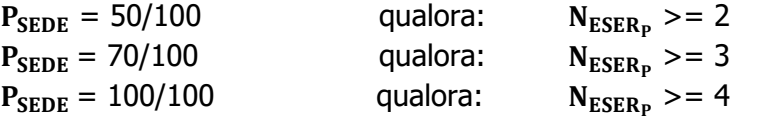

*Modalità di partecipazione Poste Italiane S.p.A.*

Confronto competitivo per l'affidamento del servizio sostitutivo di mensa mediante la fornitura di buoni pasto per i dipendenti di Poste Italiane S.p.A. e delle Società del Gruppo

#### **CORPORATE AFFAIRS/ACQUISTI ACQUISTI SECURITY, STAMPA E MATERIALI DI CONSUMO**

Altrimenti  $P_{\text{S FDE}} = 0$ 

per le sedi con N<sub>DIP</sub> (numero dipendenti sede) pari o superiore a 16 e pari o inferiore a 45:<br>  $P_{\text{SEDE}} = 50/100$  qualora:  $N_{\text{ESER}_p} > 5$ 

 $P_{\text{SEDE}} = 50/100$  qualora:  $N_{\text{ESER}_P} > = 5$ <br>  $P_{\text{SEDE}} = 70/100$  qualora:  $N_{\text{ESER}_P} > = 6$  $P_{\text{SEDE}} = 70/100$  qualora:  $N_{\text{ESER}_P} > = 6$ <br>  $P_{\text{SEDE}} = 100/100$  qualora:  $N_{\text{ESER}_P} > = 9$  $P_{\text{SEDE}} = 100/100$ Altrimenti  $P_{\text{SEDE}} = 0$ 

Per le sedi con N<sub>DIP</sub> (numero dipendenti sede) pari o superiore a 46:<br> $P_{\text{SEDE}} = 50/100$  qualora:  $N_{\text{ESER}_p} > = 1.5 \times (N-D)$ 

 $P_{\text{SEDE}} = 50/100$  qualora:  $N_{\text{ESER}_P} > = 1.5 \times (N-DIP / 15)$  (\*)<br>  $P_{\text{SEDE}} = 70/100$  qualora:  $N_{\text{ESER}_P} > = 2.0 \times (N-DIP / 15)$  (\*)  $P_{\text{SEDE}} = 70/100$  qualora:  $N_{\text{ESER}_P} > = 2.0 \times (N\text{-DIP} / 15)$  (\*)<br>  $P_{\text{SEDE}} = 100/100$  qualora:  $N_{\text{ESER}_P} > = 3.0 \times (N\text{-DIP} / 15)$  (\*)  $N_{ESER_P}$  >= 3,0 x (N-DIP / 15) (\*) Altrimenti  $P_{\text{SEDE}} = 0$ dove:

 $\bullet$  N<sub>ESER</sub> è il numero di esercizi convenzionati offerti cosiddetti "di prossimità" e cioè ubicati entro 1 km dalla sede di utilizzo del buono pasto;

· N<sub>SEDILOTTO</sub> Numero Sedi Lotto è il numero totale delle sedi nel lotto per cui si presenta offerta (Allegato B alle Specifiche Tecniche).

 (\*): per ciascuna sede, tutti i calcoli dei valori indicati si intendono arrotondati per eccesso alla unità superiore.

Per ciascuna sede e per l'intera durata di vigenza contrattuale, l'operatore economico è obbligato ad adeguare la rete di esercizi convenzionati "di prossimità" offerta, adeguando il  $N_{ESER_{P}}$  offerto alle variazioni in aumento del numero dipendenti per sede; è sua facoltà operare il medesimo adeguamento in caso di variazioni in diminuzione del numero dipendenti per sede.

## **T4- Termini di pagamento agli esercizi.**

Verrà attribuito un punteggio relativo ai termini di pagamento offerti dal concorrente e applicati agli esercizi convenzionati. L'operatore economico potrà indicare nella sua offerta tecnica il termine massimo, decorrente dal ricevimento della fattura, entro il quale si impegna ad effettuare il pagamento dei corrispettivi della fattura stessa (inteso come effettivo accredito sul conto corrente dell'Esercente beneficiario), sia per gli esercizi convenzionati che per quelli non convenzionati presso i quali siano comunque spesi i buoni pasto oggetto del presente confronto competitivo, fermo restando il termine massimo di 60 (sessanta) giorni.

Il suddetto termine massimo offerto, migliorativo rispetto al valore massimo di 60 (sessanta) giorni, non deve comportare alcun costo aggiuntivo per l'Esercente.

Il punteggio relativo ai termini di pagamento agli esercizi sarà così attribuito:

$$
PT4 = \frac{C_i}{C_{MAX}} \times PM4
$$

dove:

**PT4** è il punteggio attribuito all'offerta i-esima per il criterio **T4.**

• C<sub>i</sub> è il coefficiente attribuito alla offerta i-esima calcolato come indicato nella tabella riportata di seguito.

- **PM4** è il punteggio massimo attribuibile alle offerte per il criterio **T4.**
- $C_{MAX}$  è il valore massimo di  $C_i$  tra tutte le offerte presentate.

**ACQUISTI SECURITY, STAMPA E MATERIALI DI CONSUMO**

Per ciascuna offerta con riferimento ai termini di pagamento, il coefficiente  $C_i$  è pari a:

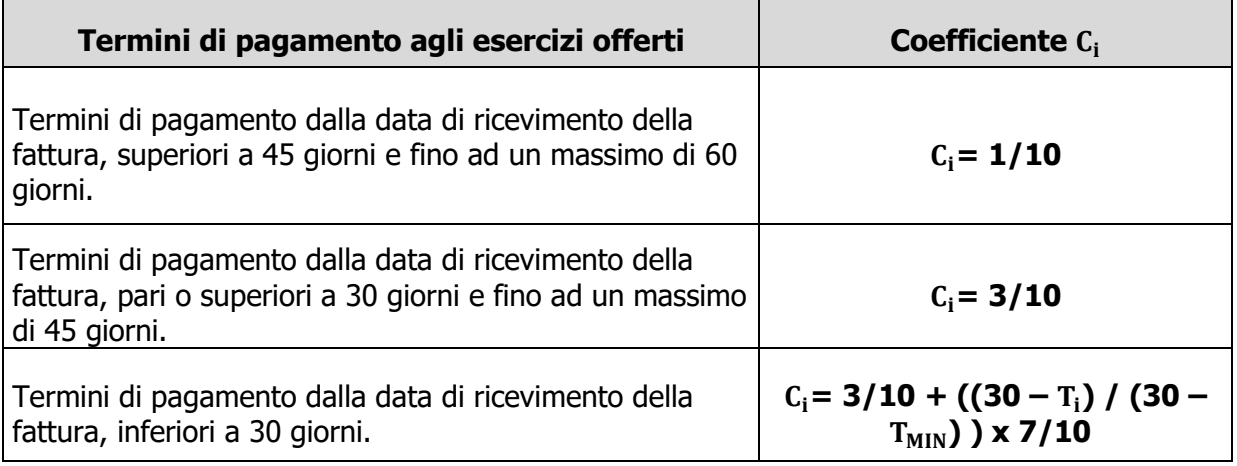

dove:

- $\bullet$  T<sub>i</sub> rappresenta il termine di pagamento espresso in giorni offerto dal concorrente i-esimo.
- T<sub>MIN</sub> rappresenta il termine di pagamento minimo espresso in giorni, offerto fra tutti i concorrenti.

I termini di pagamento dichiarati in offerta dovranno essere rispettati sia nei riguardi degli esercizi convenzionati in relazione al presente confronto competitivo sia nei riguardi di tutti gli altri esercizi presso i quali verranno spesi i buoni pasto, oggetto del presente confronto competitivo.

Ai concorrenti che abbiano indicato più di una opzione per i termini di pagamento sarà attribuito il coefficiente (C<sub>i</sub>) minore tra quelli corrispondenti alle opzioni selezionate.

#### **T5A, T5B, T5C, T5D - Progetto Tecnico per Implementazione Servizi PPAY/BPE: Funzionalità Migliorative Offerte.**

Rispetto alle funzionalità minime obbligatorie descritte nell'Allegato Specifiche Tecniche e relativi allegati (Allegato H paragrafo 2.2), verrà attribuito un punteggio alle caratteristiche tecniche offerte che costituiscano elementi migliorativi proposti dal concorrente e descritti in modo completo e dettagliato nel Progetto Tecnico offerto (Allegato L1B e L2B).

Gli elementi migliorativi che saranno esaminati e che potranno dar luogo alla attribuzione del punteggio dovranno riguardare l'offerta da parte del concorrente di servizi e/o funzionalità e/o iniziative aggiuntivi ed ulteriori, rispetto a quelli minimi obbligatori indicati nelle Specifiche Tecniche, sia ove già disponibili/implementati sia ove da implementare da parte del fornitore.

I servizi/funzionalità/iniziative migliorativi proposti saranno considerati validi ai fini della attribuzione del punteggio tecnico qualora i relativi tempi di implementazione e/o di attivazione offerti non siano superiori ai tempi massimi previsti per le funzionalità minime obbligatorie indicate nel paragrafo 2.2 delle Specifiche Tecniche. La valutazione terrà conto complessivamente sia dei servizi/funzionalità/iniziative aggiuntivi che dei corrispondenti tempi di implementazione offerti.

La valutazione del Progetto Tecnico pertanto si riferirà agli elementi migliorativi offerti dal concorrente rispetto alle caratteristiche obbligatorie minime richieste nelle Specifiche Tecniche,

#### **CORPORATE AFFAIRS/ACQUISTI**

**ACQUISTI SECURITY, STAMPA E MATERIALI DI CONSUMO**

in termini di funzionalità accessibili dalla APP POSTEPAY BPE e/o di funzionalità accessibili tramite specifiche applicazioni WEB/APP e/o di altre iniziative/caratteristiche del servizio offerto.

Gli elementi migliorativi oggetto di valutazione del Progetto Tecnico dovranno riguardare ed essere proposti ed aggregati con riferimento ai seguenti **macro ambiti**:

#### **T5A Ambito fruibilità del buono pasto e servizi agli Utilizzatori**

In tale ambito potranno rientrare tutti i servizi, le funzionalità e le iniziative utili a incrementare/facilitare la fruibilità del servizio sostitutivo di mensa mediante la fornitura di BPE; a titolo meramente esemplificativo e non esaustivo si fa riferimento a servizi di localizzazione degli esercizi, servizi di selezione degli esercizi in base a criteri specifici (possibilità delivery, caratteristiche del locale, posti interni/esterni, …), etc. etc.

Il concorrente potrà altresì proporre e descrivere eventuali promozioni/vantaggi/servizi destinati agli Utilizzatori del BPE, quali a puro titolo di esempio le tipologie di pasti offerti o servizi/applicazioni per recensione sugli esercizi convenzionati, etc., etc.

#### **T5B Ambito qualità del servizio**

In tale ambito rientrano tutti i servizi, le funzionalità e le iniziative utili a promuovere gli elementi qualitativi del servizio (a titolo meramente esemplificativo e non esaustivo: la promozione della qualità dei generi alimentari utilizzati dagli Esercenti, della competenza e promozione sui valori nutrizionali dei pasti, etc. etc.).

#### **T5C Ambito impatto ambientale e/o sociale**

In tale ambito rientrano tutte le iniziative volte a promuovere ogni elemento utile a migliorare l'impatto ambientale e sociale del servizio sostitutivo di mensa mediante la fornitura di BPE complessivamente offerto dal concorrente. A titolo meramente esemplificativo e non esaustivo si fa riferimento a iniziative volte a qualificare l'offerta che promuova l'utilizzo di componenti riciclabili, la riduzione dei rifiuti, la lotta allo spreco alimentare, etc. etc.

#### **T5D Ambito servizi agli Esercenti**

In tale ambito rientrano tutti i servizi, le funzionalità e le iniziative offerte dal concorrente nei conforti degli esercizi convenzionati che consentano concretamente agli stessi di promuovere, per l'intera durata di vigenza contrattuale, il proprio esercizio e la propria offerta attraverso azioni tese ad incrementare il potere di spesa degli Utilizzatori del BPE nonché la fidelizzazione in favore degli Utilizzatori stessi.

La valutazione delle caratteristiche migliorative offerte terrà conto della contemporanea messa a disposizione da parte del concorrente di strumenti adeguati a misurare e monitorare il raggiungimento dei target di miglioramento proposti / attesi.

La proposta dovrà essere riportata su documento elettronico in formato pdf, sottoscritto digitalmente dal legale rappresentante, che il concorrente dovrà inserire nell'area "Offerta tecnica" della "RDO Lotto" riferita al lotto di interesse (all'interno del parametro dedicato).

Il concorrente deve illustrare il proprio Progetto Tecnico, con una relazione completa e

*Modalità di partecipazione Poste Italiane S.p.A.*

Confronto competitivo per l'affidamento del servizio sostitutivo di mensa mediante la fornitura di buoni pasto per i dipendenti di Poste Italiane S.p.A. e delle Società del Gruppo

PAGINA 17 di 55

#### **CORPORATE AFFAIRS/ACQUISTI**

**ACQUISTI SECURITY, STAMPA E MATERIALI DI CONSUMO**

dettagliata delle caratteristiche migliorative offerte, redatta in lingua italiana, composta da non più di 5 facciate per ciascun macro ambito e quindi complessivamente contenuta entro le 20 facciate, (compresi eventuali allegati), con una numerazione progressiva ed univoca delle pagine. Il Progetto dovrà essere redatto utilizzando un carattere non inferiore a 11, preferibilmente con interlinea semplice evitando qualsivoglia indicazione (diretta o indiretta) di carattere economico. Per ciascun Ambito, si specifica altresì che le pagine eccedenti il numero di 5 sopra indicato non verranno prese in considerazione ai fini della valutazione del Progetto Tecnico.

Si precisa che, in ogni caso, l'Esercente e i dipendenti di Poste Italiane e delle Società del Gruppo potranno decidere di aderire o meno ai predetti servizi aggiuntivi in piena libertà e indipendentemente dall'adesione al servizio principale.

Nessuna richiesta economica, a qualsiasi titolo formulata, potrà essere avanzata nei confronti di Poste e delle Società del Gruppo e loro dipendenti relativamente alla prestazione di detti servizi aggiuntivi.

Per ciascuno dei precedenti ambiti del Progetto Tecnico offerto (5A, 5B, 5C e 5D), verrà attribuito un punteggio il cui valore massimo è quello indicato nella tabella all'inizio del presente paragrafo 4.1 Criteri di valutazione dell'Offerta Tecnica (PM5A, PM5B, PM5C e PM5D).

Per ciascun ambito "x" (5A, 5B, 5C e 5D), verrà attribuito un punteggio tecnico calcolato nel modo seguente:

$$
PTx_i = Cx_i \times PMx
$$

dove:

- $PTx_i$  è il punteggio attribuito per l'ambito "x" alla offerta i-esima.
- $\bullet$   $Cx_i$ è il coefficiente attribuito per l'ambito "x" alla offerta i-esima, calcolato confrontando le offerte sull'ambito "x" con la metodologia del confronto a coppie di seguito descritta.
- PMx è il punteggio massimo attribuibile alle offerte per l'ambito "x".

### **Metodologia di attribuzione del punteggio discrezionale – Confronto a Coppie.**

Per ciascuno degli ambiti "x" sopra individuati (5A, 5B, 5C e 5D), verrà assegnato a ciascuna offerta "i" un coefficiente tecnico  $(cx_i)$  variabile da 0 a 1 in funzione del giudizio espresso sulla base del metodo del confronto a coppie.

Nell'ipotesi in cui le offerte presentate per ciascun lotto siano almeno 3, l'attribuzione dei coefficienti tecnici avverrà secondo le modalità di seguito indicate.

Ciascun commissario provvederà ad elaborare una matrice triangolare avente un numero di righe e di colonne pari al numero N dei concorrenti meno uno, ossia N-1. Tale matrice dovrà essere elaborata per ciascun Ambito oggetto di valutazione (5A, 5B, 5C e 5D). Le righe e le colonne della matrice dovranno riportare la lettera corrispondente ai nominativi dei diversi concorrenti e nelle caselle derivanti dalle diverse coordinate verranno riportati i risultati del confronto tra le offerte dei concorrenti ai quali sono intestati rispettivamente la relativa riga e colonna.

Pertanto, in ciascuna casella dovrà essere riportata la lettera corrispondente al concorrente che è stato preferito con il relativo grado di preferenza. In caso di parità di giudizio dovranno essere riportate nella casella entrambe le lettere e relativo giudizio comune.

Il grado di preferenza derivante dal confronto a coppie relativo a ogni Ambito, espresso da

#### **CORPORATE AFFAIRS/ACQUISTI**

**ACQUISTI SECURITY, STAMPA E MATERIALI DI CONSUMO**

ciascun commissario, sarà conforme ad una scala numerica da 1 a 6 secondo i seguenti parametri di riferimento:

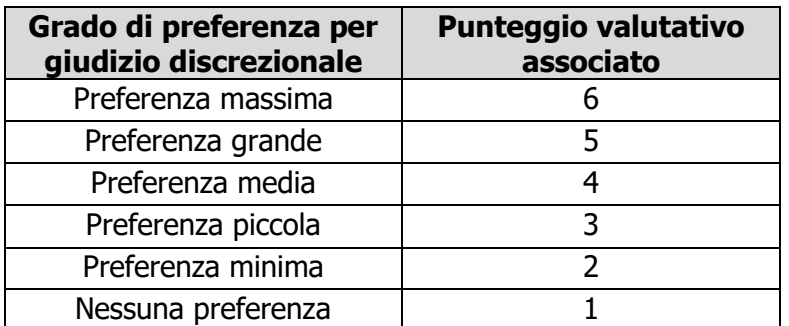

Si precisa che potranno essere assegnati anche valori intermedi a quelli indicati (ad. Es. 5,5, 3,5 etc.).

In caso di pari preferenza tra due offerte, saranno riportati i riferimenti di entrambi i concorrenti, e a ognuno verrà assegnato 1 punto.

In caso di mancata compilazione del Progetto Tecnico (Allegato L1B e L2B) o in caso di mancata compilazione di uno degli Ambiti che costituiscono il Progetto Tecnico (5A, 5B, 5C e 5D), la relativa caratteristica tecnica, non sarà oggetto del confronto a coppie e pertanto verrà attribuito punteggio pari a 0.

Ai fini dell'attribuzione del punteggio definitivo e del calcolo dei coefficienti definitivi, verranno effettuati i seguenti passaggi:

- a) Somma aritmetica dei punteggi valutativi espressi dai singoli commissari per ciascun confronto e per ciascun concorrente;
- b) Per ciascun concorrente si procede al calcolo dei coefficienti definitivi attribuendo il valore massimo "1" al concorrente con la somma dei punteggi di preferenza più alta;
- c) Per gli altri concorrenti in graduatoria verrà assegnato un coefficiente definitivo inferiore a "1" e calcolato secondo un criterio proporzionale;
- d) I coefficienti definitivi verranno arrotondati alla seconda cifra decimale (sulla base della terza cifra decimale: se tra 0 e 4 si arrotonda per difetto, se tra 5 e 9 si arrotonda per eccesso).

A titolo di esempio, si riportano le matrici dei confronti a coppie eseguiti da tre ipotetici commissari (commissario 1, commissario 2 e commissario 3) relativamente alle offerte di cinque ipotetici concorrenti (A, B, C, D, E).

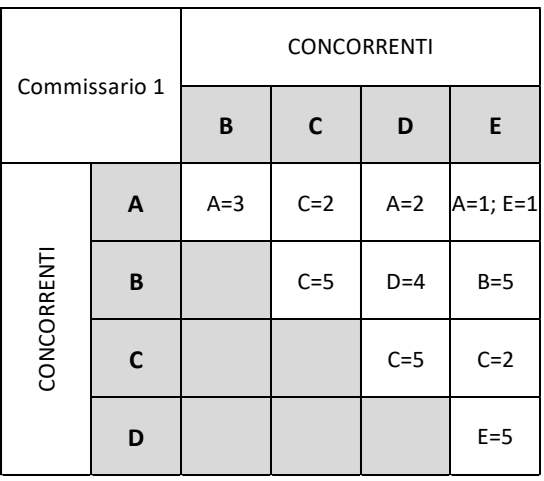

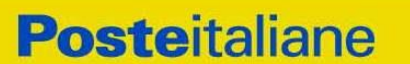

#### **CORPORATE AFFAIRS/ACQUISTI ACQUISTI SECURITY, STAMPA E MATERIALI DI CONSUMO**

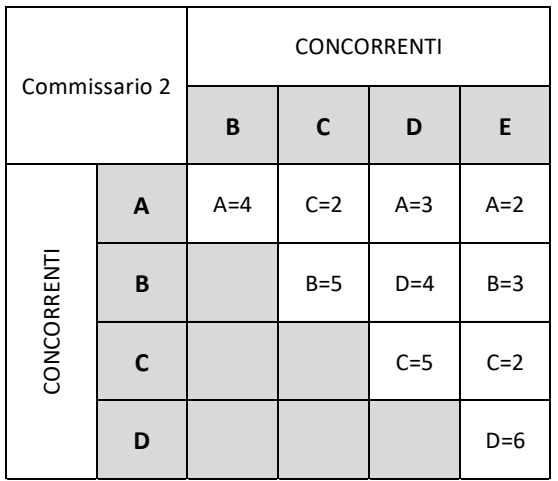

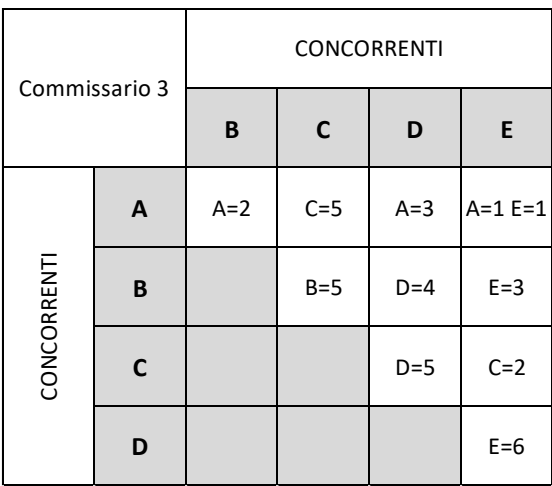

I coefficienti definitivi saranno pertanto calcolati come segue:

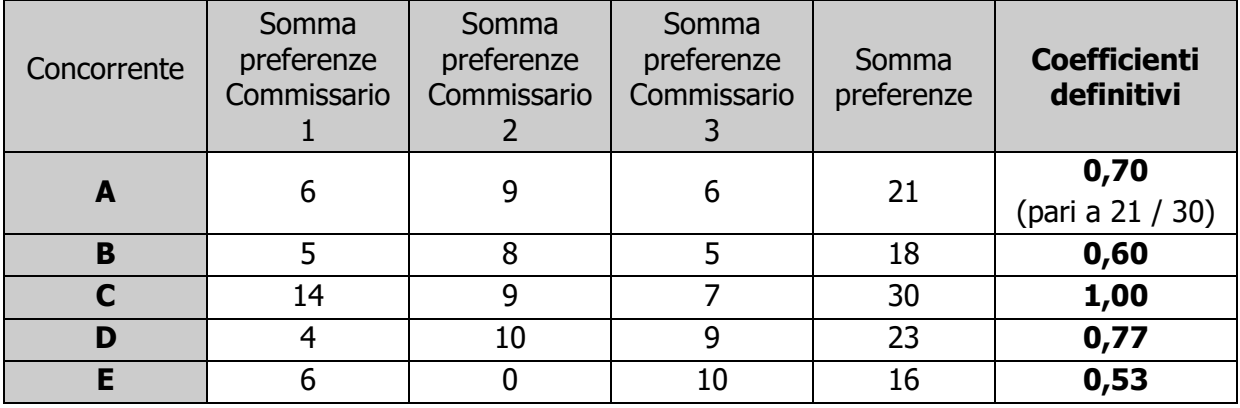

Pertanto, ad esempio, il punteggio tecnico attribuito alla offerta del concorrente E, per l'ambito "x" sarà così determinato:

 $PTX_E$  =  $Cx_E$  ×  $PMX$  = 0,53 ×  $PMX$  = 0,53 × 2 = 1,06

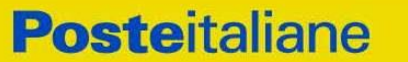

**ACQUISTI SECURITY, STAMPA E MATERIALI DI CONSUMO**

dove:

- PT $x_F$  è il punteggio attribuito alla offerta "E" per l'ambito "x".
- $Cx_E$  è il coefficiente definitivo attribuito alla offerta "E" sull'ambito "x" e che è pari a 0,53.
- è il punteggio massimo attribuibile per l'ambito "x" e che nell'esempio è pari a 2.

Relativamente a ciascun ambito (5A, 5B, 5C e 5D), qualora le offerte tecniche pervenute siano in numero inferiore a tre (quindi una o due), per l'attribuzione del relativo punteggio, si procederà nel seguente modo:

ciascun commissario valuta il contenuto della offerta tecnica presentata da ciascun concorrente sull'Ambito individuato, ed esprime per tale Ambito la propria valutazione, mediante una scala predefinita di giudizi, a ciascuno dei quali corrisponde un valore percentuale, come indicato di seguito:

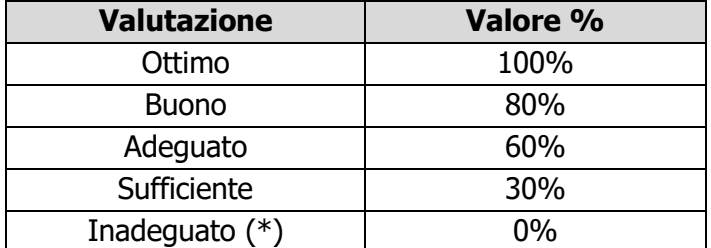

\* N.B.: Il giudizio "Inadeguato" non esprime una valutazione di inadeguatezza dell'offerta rispetto ai requisiti minimi, che si intendono comunque vincolanti per i concorrenti e il cui non rispetto comporterebbe l'esclusione del concorrente; esso significa esclusivamente che sulla base della Progetto Tecnico proposto, l'offerta non presenta un livello adeguato a ottenere un seppur minimo punteggio migliorativo.

Il Team di valutazione calcola la media aritmetica, arrotondata alla seconda cifra decimale, dei valori percentuali corrispondenti ai giudizi espressi dai singoli commissari sull'offerta del concorrente i-esimo; tale percentuale rappresenta il coefficiente provvisorio assegnato al concorrente i-esimo per l'ambito in valutazione.

Per ciascun concorrente, si procede al calcolo del coefficiente definitivo, attribuendo il valore 1 al concorrente con la media aritmetica (coefficiente provvisorio) più alta, e all'altro concorrente un coefficiente definitivo calcolato proporzionalmente.

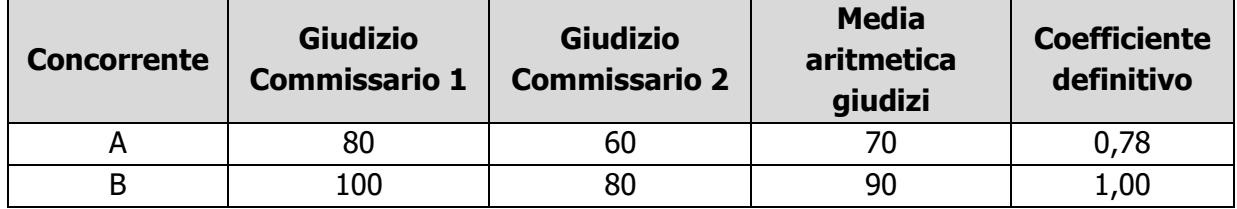

Pertanto, per ciascun Ambito, qualora i Progetti Tecnici presentati siano inferiori a tre (una o due offerte tecniche), il relativo punteggio tecnico, sarà attribuito moltiplicando il coefficiente definitivo (ottenuto come sopra esposto) per il punteggio massimo attribuibile a quell'Ambito.

**ACQUISTI SECURITY, STAMPA E MATERIALI DI CONSUMO**

### **T6 – Certificazioni aziendali.**

Verrà attribuito un punteggio in relazione al possesso delle seguenti certificazioni da parte dell'operatore economico concorrente.

In particolare, per ciascuna delle seguenti certificazioni possedute ed in corso di validità alla data di scadenza per la presentazione della manifestazione di interesse/offerta, verrà attribuito il coefficiente indicato nella tabella seguente; in caso contrario il coefficiente sarà pari a 0:

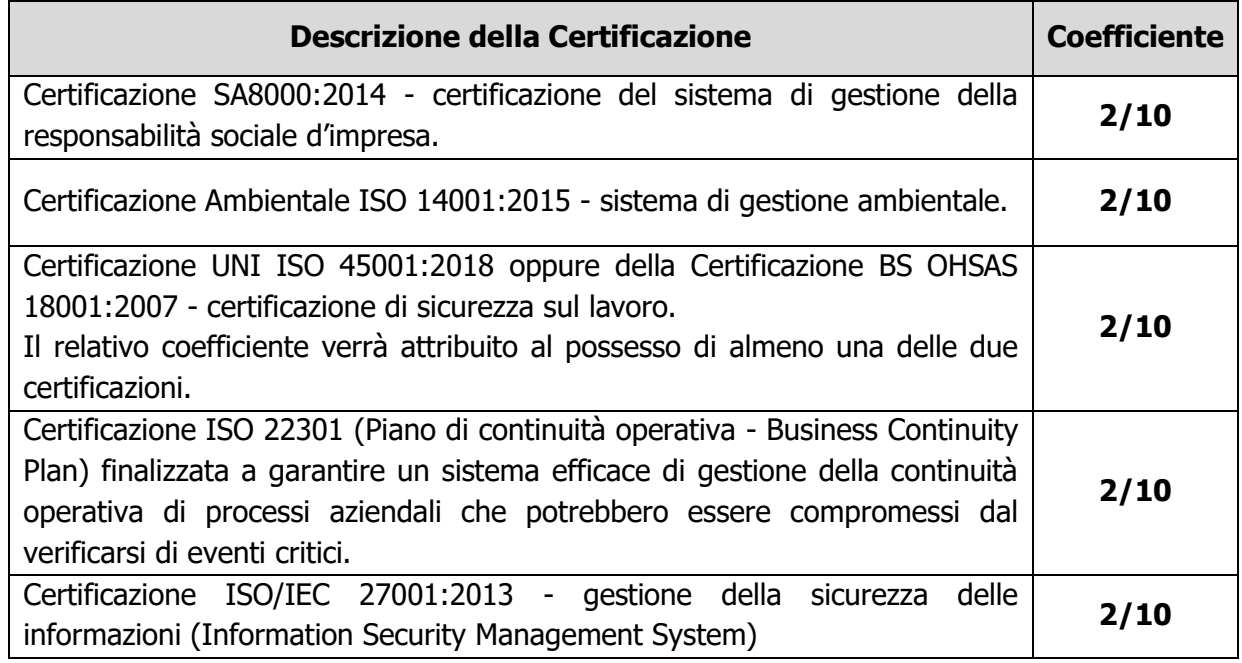

Il coefficiente complessivo per il criterio **T6** sarà ottenuto sommando i singoli coefficienti di ciascuna certificazione posseduta.

Al criterio **T6** sarà attribuito quindi un punteggio tramite la seguente formula:

$$
PT6 = \frac{C_i}{C_{MAX}} \times PM6
$$

dove:

- **PT6** è il punteggio tecnico attribuito alla offerta i-esima per il criterio T6.
- è il coefficiente complessivo attribuito all'offerta i-esima, ottenuto sommando i singoli coefficienti di ciascuna certificazione posseduta nell'offerta i-esima.
- $C_{MAX}$  è il coefficiente complessivo massimo attribuito tra tutte le offerte.
- **PM6** è il punteggio massimo attribuibile al criterio T6.

Qualora  $C_{MAX}$  sia pari a zero sarà attribuito un punteggio PT6 pari a zero.

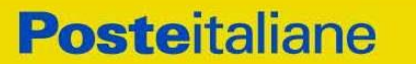

**CORPORATE AFFAIRS/ACQUISTI ACQUISTI SECURITY, STAMPA E MATERIALI DI CONSUMO**

### **T7 – Governance**

Verrà attribuito un punteggio in relazione alla adozione da parte del concorrente, da almeno un anno dalla data di presentazione della manifestazione di interesse/offerta, di un Codice Etico/di Condotta approvato dall'Alta Direzione, pari a **PM7**; in caso contrario sarà attribuito un punteggio pari a 0.

### **T8 – Rating di Legalità**

Verrà attribuito un punteggio in relazione al possesso del Rating di Legalità da parte dell'operatore economico concorrente.

In particolare, sulla base del Rating di Legalità posseduto ed in corso di validità alla data di scadenza per la presentazione della manifestazione di interesse/offerta, verrà attribuito un punteggio pari a **PM8;** in caso contrario sarà attribuito un punteggio pari a 0.

In caso di RTI/Consorzio, per le caratteristiche tecniche T6, T7 e T8, il relativo punteggio verrà attribuito qualora, le certificazioni, il Codice Etico/di Condotta, il Rating di Legalità, siano posseduti rispettivamente dalla impresa mandataria in caso di RTI o dalla Consorziata che ha i requisiti previsti per la mandataria in caso di consorzio.

## <span id="page-22-0"></span>**4.2 Criteri di valutazione dell'Offerta Economica**

Il punteggio economico sarà attribuito applicando la seguente formula:

$$
PE_i = \frac{R_i}{R_{MAX}} \times PE_{MAX}
$$

dove:

- PE<sub>i</sub> è il punteggio economico attribuito alla offerta i-esima.
- P $E_{MAX}$  è il punteggio massimo attribuibile alla offerta economica.
- $R_i$  è il ribasso percentuale offerto, sul valore facciale del buono pasto al netto dell'iva al 4%, dal concorrente i-esimo, espresso in valore assoluto e con due cifre decimali (ad esempio un ribasso pari a 7,31% darà  $R_i = 7,31$ ; in presenza di più cifre decimali si procederà ad un arrotondamento alla seconda cifra decimale (per difetto se la terza cifra decimale è tra 0 e 4 e per eccesso se è tra 5 e 9).
- $R_{MAX}$  è il  $R_i$  massimo tra tutte le offerte economiche.

### **Il corrispettivo per la fornitura del servizio sostitutivo di mensa mediante buoni pasto si calcolerà applicando la percentuale di ribasso offerta sui seguenti valori:**

**€3,77, €4,17, €4,81, €5,09, €5,21, €5,62 e €5,77. Tali valori, successivamente all'applicazione della percentuale di ribasso offerta, rappresentano la base imponibile da assoggettare ad iva con aliquota del 4%.**

Qualora in corso di esecuzione dell'Accordo Quadro, Poste o le Società del Gruppo richiedano l'emissione di buoni pasto di diverso valore lo sconto offerto verrà applicato sul valore facciale del buono pasto al netto di IVA.

I punteggi relativi all'offerta economica verranno arrotondati alla seconda cifra decimale (per difetto se la terza cifra decimale è tra 0 e 4 e per eccesso se è tra 5 e 9).

#### **CORPORATE AFFAIRS/ACQUISTI**

**ACQUISTI SECURITY, STAMPA E MATERIALI DI CONSUMO**

Per l'individuazione dell'offerta economicamente più vantaggiosa, in presenza di offerte che abbiano conseguito lo stesso punteggio totale, prevarrà in graduatoria l'offerta avente punteggio tecnico maggiore; in caso di ulteriore parità prevarrà l'offerta che avrà conseguito il maggiore punteggio tecnico relativamente alle caratteristiche tecniche T5A, T5B, T5C, T5D. Persistendo la parità si procederà con l'assegnazione all'offerta pervenuta per prima, in base all'orario registrato in automatico dal sistema.

### <span id="page-23-0"></span>**5. SOGGETTI AMMESSI**

E' ammessa la partecipazione di imprese singole, di RTI (Raggruppamenti Temporanei di Imprese), di consorzi tra società cooperative di produzione e lavoro oltre che di consorzi stabili/consorzi ordinari, anche in forma di società consortili, definiti in analogia a quanto previsto all'art. 45 del D. Lgs. 50/2016 e s.m.i..

Non è ammessa alla procedura l'Impresa che partecipi singolarmente e quale componente di un RTI/Consorzio, ovvero partecipante a più RTI/Consorzi, pena l'esclusione dalla procedura dell'Impresa medesima e del RTI/Consorzio al quale l'Impresa partecipa.

La forma di partecipazione (RTI/Consorzio o Impresa singola), nonché la quota di partecipazione, devono pertanto rimanere le stesse per tutti i lotti a cui si intende partecipare.

I Consorzi in analogia all' art 45 comma 2 lett. b) e c) D.Lgs. 50/2016 e s.m.i. devono indicare in sede di manifestazione di interesse/offerta per quali consorziati il consorzio concorre; a questi ultimi è fatto divieto di partecipare, in qualsiasi altra forma, pena esclusione dalla procedura del consorzio medesimo e del consorziato.

Fermo restando quanto stabilito nelle Premesse in merito ai requisiti di partecipazione in caso di RTI/Consorzi, non è ammessa alla procedura la partecipazione di RTI (Raggruppamenti Temporanei di Imprese) o Consorzi composti da Imprese che soddisfino singolarmente il 100% dei requisiti di partecipazione.

## <span id="page-23-1"></span>**6. SVOLGIMENTO DEL CONFRONTO COMPETITIVO E MODALITA' DI SUPPORTO**

Il presente confronto competitivo si svolgerà all'interno del portale [www.posteprocurement.it](http://www.posteprocurement.it/) mediante lo strumento della raccolta di offerte in busta chiusa digitale (d'ora in poi anche solo "RDO on line") e gestita mediante l'utilizzo delle seguenti RDO on line:

- **n. 1 RDO on line, unica per tutti i lotti**, avente nel corpo dell'oggetto la dicitura "Amministrativa" (e identificata, nel proseguo di questo documento, con il termine "**RDO Amministrativa**") all'interno della quale l'Impresa dovrà inserire la documentazione e le garanzie richieste ai fini della partecipazione alla procedura di gara;
- **n. 2 RDO on line, una per ogni lotto**, identificate, nel prosieguo di questo documento, con il termine "**RDO Lotto**".

Si consiglia di formulare la risposta alla RDO on line almeno 3 ore prima del termine fissato per la presentazione della Documentazione Amministrativa richiesta ai fini della partecipazione/della stessa e dell'Offerta tecnica\economica, al fine di poter eventualmente ricevere adeguato supporto.

Per partecipare alla presente procedura l'Impresa interessata dovrà:

 Inserire, nella "RDO Amministrativa", la documentazione amministrativa richiesta ai fini della partecipazione;

**ACQUISTI SECURITY, STAMPA E MATERIALI DI CONSUMO**

- Trasmettere la risposta alla "RDO Amministrativa" secondo le modalità di cui al paragrafo "Utilizzo della piattaforma" par. "Come trasmettere la risposta alle RDO on line";
- Inserire per il lotto di interesse, la documentazione relativa all'offerta tecnica secondo le modalità di cui al presente documento;
- Inserire per il lotto di interesse, la documentazione relativa all'offerta economica secondo le modalità di cui al presente documento;
- Trasmettere telematicamente la risposta alla/e "RDO Lotto on line" secondo le modalità di cui al successivo paragrafo "Utilizzo della piattaforma" par. "Come trasmettere la propria risposta alla RDO on line".

## <span id="page-24-0"></span>**6.1 Modalità di supporto**

Nel caso in cui, l'Impresa abbia riscontrato problemi tecnici, tali da impedire l'inserimento a sistema e/o la trasmissione della risposta alle RDO on line, devono essere segnalati entro 20 minuti dal termine fissato per la presentazione della risposta alla presente procedura, inviando un fax al numero 02.266.002.228 oppure, in alternativa, utilizzando lo strumento della messaggistica on line (seguendo le indicazioni riportate al paragrafo "Utilizzo della Piattaforma" par. "Come utilizzare lo strumento della messaggistica").

Qualora entro 20 minuti dal termine di cui sopra non pervenisse alcuna comunicazione da parte delle Imprese, Poste non accetterà reclami.

Per verificare la giusta causa degli eventuali problemi tecnologici segnalati da una o più Imprese, si provvederà ad analizzare mediante log file la reale consistenza di quanto dichiarato.

La richiesta di abilitazione dovrà comunque essere completata entro il 19/01/2022. Oltre tale data l'abilitazione non potrà essere garantita.

## <span id="page-24-1"></span>**7. MODALITA' DI PARTECIPAZIONE**

### <span id="page-24-2"></span>**7.1 Termine per la presentazione dell'offerta e svolgimento della procedura**

La documentazione richiesta ai fini della partecipazione nonché l'offerta tecnica ed economica, relativa/e al/i lotto/i per i quali si intende presentare offerta, dovranno pervenire telematicamente all'interno del portale internet [www.posteprocurement.it,](http://www.posteprocurement.it/) nelle aree e nelle sezioni di competenza delle RdO on line **entro e non oltre le ore 13:00 del giorno 24/01/2022** termine perentorio ed essenziale, secondo le modalità di seguito descritte.

N.B. La risposta alla presente procedura di gara si intenderà completa con la trasmissione della risposta alla "RDO Documentazione amministrativa" e con la trasmissione della risposta ad almeno una "RDO Lotto".

Qualora venga trasmessa la sola "RDO Amministrativa" Poste Italiane riterrà incompleta la procedura e non prenderà in considerazione la documentazione trasmessa.

Il sistema non consente la trasmissione della risposta ad una o più delle "RDO Lotto" create per la raccolta delle Offerte Tecniche ed Economiche sui lotti se non è stata preliminarmente trasmessa la risposta alla "RDO Amministrativa".

Il sistema non accetta domande di partecipazione/offerte presentate con modalità differenti.

## <span id="page-24-3"></span>**7.2 Forma di partecipazione**

L'operatore economico dovrà selezionare, nell'area "Qualificazione" della "RDO Amministrativa", la forma di partecipazione (Impresa singola, R.T.I., Consorzio ecc.).

#### **CORPORATE AFFAIRS/ACQUISTI**

**ACQUISTI SECURITY, STAMPA E MATERIALI DI CONSUMO**

La stessa informazione dovrà essere fornita anche nell'Allegato A " Modulo di manifestazione di interesse" al presente documento.

#### <span id="page-25-0"></span>**7.3 Documentazione richiesta ai fini della partecipazione**

Per poter partecipare al presente confronto competitivo l'operatore economico dovrà inserire, seguendo le indicazioni riportate al paragrafo "Utilizzo della piattaforma" par. "Modalità e note per l'inserimento dei documenti a portale" e trasmettere telematicamente (seguendo le indicazioni riportate al paragrafo "Utilizzo della piattaforma" par. "Come trasmettere la propria risposta alla RDO on line") la seguente documentazione:

a) **Modulo di manifestazione di interesse** redatta utilizzando l'Allegato A, resa e sottoscritta digitalmente dal proprio legale rappresentante o procuratore.

Nel caso in cui l'Allegato A sia reso da un procuratore dovranno essere forniti, nello stesso documento, gli estremi della procura.

La dichiarazione fornita è editabile. L'operatore economico dovrà compilare solo i campi di competenza lasciando vuoti gli altri.

b) **Dichiarazione sostitutiva** redatta utilizzando l'Allegato B, resa e sottoscritta digitalmente dal proprio legale rappresentante o procuratore.

Nel caso in cui tale Allegato B sia reso da un procuratore dovranno essere forniti, nello stesso documento, gli estremi della procura.

Il documento fornito è editabile. L'operatore economico dovrà compilare solo i campi di competenza lasciando vuoti gli altri.

- c) **Dichiarazione sostitutiva di certificato di iscrizione dell'impresa al Registro delle Imprese presso la CCIAA** (ai sensi degli art. 46 e 47 del D.P.R. 28 dicembre 2000 n. 445 e s.m.i.), con indicazione dei soggetti di cui all'art. 85 del D.Lgs 159/2011 e s.m.i. redatta utilizzando l'Allegato C, resa dal proprio legale rappresentante o procuratore ai sensi del DPR 445/2000 e s.m.i.. e sottoscritta digitalmente dallo stesso. Il documento fornito è editabile. L'operatore economico dovrà compilare solo i campi di competenza lasciando vuoti gli altri.
- d) **Dichiarazione sostitutiva relativa ai soggetti di cui all'art. 80, comma 3 D.L.gs 50/2016 e s.m.i.** (ai sensi degli art. 46 e 47 del D.P.R. 28 dicembre 2000 n. 445 e s.m.i.), resa separatamente, utilizzando l'Allegato D e sottoscritta digitalmente solo dai soggetti di cui all'art. 80 comma 3 per i quali il legale rappresentante o procuratore non intenda dichiarare, nell'Allegato B alle Modalità di partecipazione l'assenza delle cause di esclusione ivi indicate (laddove non ne sia a conoscenza o non intenda assumersi la relativa responsabilità). Qualora tali soggetti non fossero in possesso di un certificato di firma digitale deve essere allegata a portale, per ciascuno di essi: copia scansionata della suddetta dichiarazione, firmata tradizionalmente dagli stessi e sottoscritta digitalmente dal sottoscrittore del Modulo di manifestazione di interesse.
- e) **Copia scansionata della Certificazione UNI EN ISO 9001:2015** di cui al requisito c) del paragrafo 1 "Premessa" allegandone relativa copia accompagnata da dichiarazione di conformità all'originale, resa ai sensi del D.P.R. 445/2000 e s.m.i. e sottoscritta digitalmente dal proprio legale rappresentante o procuratore.

Poste si riserva la facoltà di richiedere ogni utile precisazione/integrazione in ordine alla documentazione presentata ai fini della partecipazione.

Non è ammesso riferimento a documenti già presentati a Poste in occasione di altre procedure/gare e/o contratti stipulati.

**CORPORATE AFFAIRS/ACQUISTI**

<span id="page-26-0"></span>**ACQUISTI SECURITY, STAMPA E MATERIALI DI CONSUMO**

### **7.4 Offerta tecnica**

Per formulare e trasmettere telematicamente la propria offerta tecnica, l'operatore economico dovrà seguire quanto indicato al paragrafo "Utilizzo della piattaforma" par. "Modalità e note per l'inserimento dei documenti a portale" e par. "Come trasmettere la propria risposta alle RDO on line" la seguente documentazione:

a) **[Pena esclusione] Schema di offerta tecnica** debitamente compilato e sottoscritto digitalmente dal proprio legale rappresentante o procuratore (utilizzando l'Allegato L1 Schema Offerta Tecnica per il Lotto 1, comprensivo dell'allegato L1A Offerta Rete di Prossimità, l'Allegato L2 Schema Offerta Tecnica per il Lotto 2 comprensivo dell'allegato L2A Offerta Rete di Prossimità).

Nella compilazione dello Schema di offerta tecnica, l'operatore economico dovrà per ciascun requisito compilare/selezionare i campi consentiti.

L'operatore economico è tenuto a segnalare tempestivamente eventuali anomalie nella fase di compilazione dello Schema di offerta tecnica.

#### b) **Allegati all'offerta tecnica:**

- Progetto Tecnico redatto utilizzando l'Allegato L1B per il Lotto 1 e l'Allegato L2B per il Lotto 2 in formato pdf e sottoscritto digitalmente dal proprio legale rappresentante o procuratore;
- Copia scansionata delle certificazioni dichiarate nello Schema di offerta tecnica di cui alla caratteristica tecnica T6 in corso di validità alla data di scadenza per la presentazione della manifestazione di interesse/offerta rilasciate da organismi accreditati e relative alla complessiva organizzazione aziendale dell'operatore economico, accompagnata da dichiarazione di conformità all'originale, resa ai sensi del D.P.R. 445/2000 e s.m.i. e sottoscritta digitalmente dal proprio legale rappresentante o procuratore.
- Copia scansionata del Codice Etico/di Condotta adottato da parte del concorrente, da almeno un anno dalla data di scadenza per la presentazione della manifestazione di interesse/offerta e dichiarato nello Schema di offerta tecnica di cui alla caratteristica tecnica T7, accompagnata da dichiarazione di conformità all'originale, resa ai sensi del D.P.R. 445/2000 e s.m.i. e sottoscritta digitalmente dal proprio legale rappresentante o procuratore.

Oppure in alternativa,

 Dichiarazione resa ai sensi del D.P.R. 445/2000 e s.m.i. e sottoscritta digitalmente dal proprio legale rappresentante o procuratore in cui si attesti l'adozione del Codice Etico/di Condotta da parte del concorrente, da almeno un anno dalla data di presentazione della manifestazione di interesse/offerta e dichiarato nello Schema di offerta tecnica di cui alla caratteristica tecnica T7, indicando il link del sito dell'operatore economico in cui sia consultabile.

Il mancato inserimento dello Schema di Offerta Tecnica o l'inserimento dello stesso in un'area diversa rispetto a quella prevista (Area "Offerta tecnica" della RdO Lotto per il quale si intende presentare offerta), comporterà l'esclusione dell'operatore economico dal lotto in esame.

Qualora non fosse possibile procedere all'apertura del file contenente la documentazione tecnica richiesta espressamente a pena di esclusione, per motivi tecnici indipendenti dall'utilizzo della piattaforma, si procederà all'esclusione dell'Impresa dal lotto in esame.

#### **CORPORATE AFFAIRS/ACQUISTI**

**ACQUISTI SECURITY, STAMPA E MATERIALI DI CONSUMO**

Si precisa che il file contenente l'"Offerta Tecnica" dovrà essere denominato "Offerta tecnica" in modo da renderlo immediatamente e inequivocabilmente individuabile, da parte del team di valutazione, in relazione al suo contenuto.

Tutta la documentazione costituente l'Offerta tecnica non dovrà includere tassativamente alcuna indicazione, diretta o indiretta, riferita agli elementi costituenti l'offerta economica formulata.

Nel caso in cui l'Impresa inserisca nella RDO on line più di uno schema di offerta tecnica, Poste prenderà in considerazione l'ultimo schema pervenuto a sistema in ordine cronologico.

### <span id="page-27-0"></span>**7.5 Offerta economica**

Per formulare e trasmettere telematicamente la propria offerta economica, l'operatore economico dovrà seguire quanto indicato al paragrafo "Utilizzo della piattaforma" par. "Modalità e note per l'inserimento dei documenti a portale" e par. "Come trasmettere la propria risposta alle RDO on line" la seguente documentazione:

a) **[Pena esclusione] Schema di offerta economica,** debitamente compilato in tutti i campi previsti (utilizzando l'Allegato M1 per il Lotto 1 e l'Allegato M2 per il Lotto 2, al presente documento "Modalità di partecipazione") e sottoscritti digitalmente dal proprio legale rappresentante o procuratore.

N.B. L'operatore economico dovrà evidenziare, nelle apposite sezioni dello Schema di offerta economica, la quota parte dell'importo totale offerto afferente ai costi sostenuti per l'adempimento delle disposizioni in materia di salute e sicurezza sui luoghi di lavoro in analogia a quanto previsto dall' art. 95 comma 10 D.lgs. 50/2016."

b) **Dichiarazioni sostitutive relative ai familiari conviventi maggiorenni,** redatte utilizzando l'Allegato G. Le suddette dichiarazioni dovranno essere rese singolarmente e sottoscritte digitalmente da ciascuno dei soggetti di cui all'art.85 del D.Lgs. 159/2011. Qualora i soggetti in questione non fossero in possesso di certificato di firma digitale dovrà essere prodotta per ciascuno di essi copia scansionata della suddetta dichiarazione firmata tradizionalmente dagli stessi, unitamente a copia scansionata dei singoli documenti d'identità. Tali dichiarazioni dovranno essere sottoscritte digitalmente dal legale rappresentante/procuratore dell'operatore economico e accompagnate da una dichiarazione di conformità all'originale sottoscritta digitalmente dallo stesso.

Poste si riserva di procedere all'apertura delle dichiarazioni familiari conviventi solo in capo al concorrente risultato primo in graduatoria ed eventualmente al concorrente che segue.

c) **[Eventuale] Dichiarazione di subappalto** resa e sottoscritta digitalmente dal proprio legale rappresentante/procuratore utilizzando l'Allegato N. Il mancato inserimento di tale dichiarazione sarà inteso come volontà dell'operatore economico di non ricorrere al subappalto.

Gli importi offerti sono comprensivi di eventuali spese di viaggio e trasferta.

Non sono ammesse, pena l'esclusione:

- offerte pari a zero;
- riserve alle condizioni poste a base del confronto competitivo.

Nel caso in cui l'operatore economico inserisca più di un "Schema di offerta economica", Poste prenderà in considerazione l'ultimo modulo pervenuto a sistema in ordine cronologico.

#### **CORPORATE AFFAIRS/ACQUISTI**

**ACQUISTI SECURITY, STAMPA E MATERIALI DI CONSUMO**

Qualora non fosse possibile procedere all'apertura del file contenente l'offerta economica per motivi tecnici indipendenti dall'utilizzo della piattaforma, si procederà all'esclusione dal confronto competitivo della società dal lotto in esame.

Nel caso di partecipazione come R.T.I. o Consorzio ordinario costituendo, l'offerta comporta la responsabilità solidale nei confronti di Poste di tutte le Imprese raggruppate o consorziate.

#### **Si precisa che il file contenente l'offerta economica dovrà essere denominato "Offerta economica" in modo da renderlo immediatamente e inequivocabilmente individuabile in relazione al suo contenuto.**

#### **Il mancato inserimento dell'offerta economica comporta l'esclusione dell'operatore economico dal lotto cui partecipa.**

N.B. Ogni documento prodotto in copia scansionata di originale cartaceo dovrà essere accompagnato da una dichiarazione resa ai sensi del D.P.R. 445/2000 e s.m.i. e sottoscritta digitalmente dal legale rappresentante/procuratore dell'operatore economico partecipante, attestante la conformità all'originale in proprio possesso.

### <span id="page-28-0"></span>**7.6 Trasmissione della "RDO Lotto"**

Una volta espletate le attività di cui ai precedenti paragrafi, l'operatore economico dovrà trasmettere telematicamente entro il termine fissato per la presentazione della Manifestazione di interesse/offerta, la risposta alla/e "RDO Lotto" riferita/e al/i lotto/i di interesse seguendo le indicazioni contenute al paragrafo "Utilizzo della piattaforma" par. "Come trasmettere risposta alle RDO on line".

N.B. Così come evidenziato in precedenza, la risposta si intenderà completa con la trasmissione della "RDO Amministrativa" e di almeno una "RDO Lotto".

Il sistema non accetta risposte trasmesse dopo il termine fissato per la presentazione dell'offerta.

## <span id="page-28-1"></span>**7.7 Ulteriori Note**

L'offerta presentata, mentre è impegnativa per l'operatore economico che partecipa al presente confronto competitivo, non lo è per Poste Italiane S.p.A., che si riserva, in qualunque momento, il diritto di non dare inizio alla procedura, sospenderla o revocarla in tutto o in parte.

In tali casi, Poste provvederà a comunicare la decisione a tutti i concorrenti.

L'avvio del confronto competitivo non determina alcun obbligo da parte di Poste verso i concorrenti, né può dar luogo a compensi o rimborsi di sorta.

N.B. Onde evitare la non completa e quindi mancata trasmissione della risposta è consigliabile iniziare il processo di inserimento della stessa con largo anticipo (almeno 3 ore prima) rispetto al termine fissato per la chiusura della RDO on line.

Si raccomanda altresì di verificare il contenuto della propria risposta prima della trasmissione della stessa.

Entro e non oltre il termine fissato per la presentazione della risposta al presente documento il sistema consente, seguendo indicazioni riportate al paragrafo "Utilizzo della piattaforma" par. "Come trasmettere la propria risposta alle RDO on line".

- la modifica dei dati precedentemente trasmessi (eliminazione e/o inserimento nuovi allegati, modifica/sostituzione offerta, ecc.);
- la cancellazione della propria risposta alla RDO on line.

I dati non trasmessi, cancellati o ritirati non saranno visibili a Poste e, pertanto, si intenderanno non presentati.

**ACQUISTI SECURITY, STAMPA E MATERIALI DI CONSUMO**

Con la trasmissione della risposta l'operatore economico accetta implicitamente tutta la documentazione di gara, allegati inclusi, e risposte ai chiarimenti.

### <span id="page-29-0"></span>**8. DOCUMENTAZIONE DA PRESENTARE IN CASO DI R.T.I. O CONSORZI**

#### <span id="page-29-1"></span>**8.1 Documentazione richiesta ai fini della partecipazione**

Con riferimento alla documentazione richiesta al precedente paragrafo 7.3 "Documentazione richiesta ai fini della partecipazione", si precisa che:

- Il documento di cui all'Allegato A **Modulo di manifestazione di interesse,** in caso di R.T.I. costituendo dovrà essere reso separatamente e sottoscritto digitalmente dai legali rappresentanti o procuratori di ciascuna Impresa partecipante al R.T.I.; in caso di R.T.I. costituito potrà essere reso e sottoscritto digitalmente come precedentemente richiesto per il RTI costituendo oppure essere reso e sottoscritto digitalmente dal legale rappresentante o procuratore dell'Impresa mandataria e in caso di Consorzio dovrà essere reso separatamente e sottoscritto digitalmente dal legale rappresentante o procuratore del Consorzio e dai legali rappresentanti o procuratori di ciascuna Impresa consorziata indicata dal Consorzio ai fini della partecipazione al presente confronto competitivo;
- Il documento di cui all'Allegato B **Dichiarazione sostitutiva,** in caso di R.T.I. costituendo e costituito dovrà essere reso separatamente e sottoscritto digitalmente dai legali rappresentanti o procuratori di ciascuna Impresa partecipante al R.T.I., in caso di Consorzio dovrà essere reso separatamente e sottoscritto digitalmente dal legale rappresentante o procuratore del Consorzio e dai legali rappresentanti o procuratori di ciascuna Impresa consorziata indicata dal Consorzio ai fini della partecipazione al presente confronto competitivo;
- I documenti di cui all'Allegato C **Dichiarazione sostitutiva di certificato di iscrizione dell'impresa presso la CCIAA** e di cui all'Allegato D **Dichiarazione sostitutiva realtiva ai soggetti di cui all' art. 80, comma 3** D.Lgs 50/2016 e s.m.i., in caso di R.T.I. costituendo e costituito dovrà essere reso separatamente e sottoscritto digitalmente dai legali rappresentanti o procuratori di ciascuna Impresa partecipante al R.T.I, in caso di consorzi dovrà essere reso dal Consorzio stesso e da ciascuna Impresa consorziata indicata dal Consorzio ai fini della partecipazione al presente confronto competitivo;
- In caso di Consorzio dovrà essere parimenti compilato con le stesse modalità anche il modello Allegato F "Dichiarazione sostitutiva Consorzi".

### <span id="page-29-2"></span>**8.2 Offerta tecnica e economica**

Le offerte tecnica ed economica dovranno essere sottoscritte digitalmente dal legale rappresentante o procuratore del Consorzio.

In caso di R.T.I. costituito, dovranno essere sottoscritti digitalmente dal legale rappresentante o procuratore dell'Impresa mandataria.

In caso di R.T.I. costituendo dovranno essere sottoscritti digitalmente dai legali rappresentanti o procuratori di ciascuna Impresa partecipante al R.T.I.

Il documento "Dichiarazione sostitutiva familiari conviventi", dovrà essere reso separatamente e sottoscritto digitalmente dal Consorzio stesso e da ciascuna Impresa consorziata indicata dal Consorzio ai fini della partecipazione alla presente gara e in caso di R.T.I. (costituito o costituendo) reso separatamente da ciascuna Impresa partecipante al R.T.I..

**ACQUISTI SECURITY, STAMPA E MATERIALI DI CONSUMO**

### <span id="page-30-0"></span>**9. MODIFICHE ALLA PROCEDURA**

Poste si riserva la facoltà:

- di apportare eventuali rettifiche e/o integrazioni che si dovessero rendere necessarie ai documenti messi a disposizione ai fini della presentazione delle rispettive risposte;
- di modificare i parametri della RDO on line;
- di posticipare il termine di scadenza di presentazione della manifestazione di interesse/offerta.

Qualora, nel corso della procedura, vengano apportate delle rettifiche/integrazioni/modifiche alle RDO amministrativa e/o alla RDO lotto, all'operatore economico perverrà una comunicazione (e-mail) con invito a prendere visione della modifica.

Le informazioni saranno riportate nell'apposita area "messaggi" ovvero come allegato nell'area "Allegati" delle "RDO Amministrativa" on line.

Costituisce onere dell'operatore economico prendere visione delle eventuali rettifiche e/o integrazioni.

L'assenza di una comunicazione prima del termine fissato per la presentazione della risposta alla RDO on line e, comunque, la trasmissione telematica completa (RdO Amministrativa ed almeno una RdO Lotto) della risposta stessa, deve considerarsi quale presa visione ed accettazione integrale ed incondizionata delle modifiche apportate da Poste Italiane.

In caso di modifiche ai parametri di configurazione dell'area "Qualificazione" della "RDO Amministrativa" e/o dell'area "Offerta tecnica" e/o dell'area "Offerta economica" delle "RDO Lotto" il sistema provvederà a ritirare, in automatico, esclusivamente per la RDO on line dove è stata apportata la modifica, i dati eventualmente trasmessi dagli operatori economici.

In tal caso sarà necessario, una volta modificata eventualmente la propria risposta, ripetere il processo di trasmissione descritto al paragrafo "Utilizzo della piattaforma" par. "Trasmissione della risposta alla RDO Amministrativa" e/o al par. "Trasmissione della risposta alla RDO Lotto".

Saranno escluse dal confronto competitivo le risposte che non recepiscano le modifiche/ integrazioni introdotte da Poste e, pertanto, non riportino tutti gli elementi essenziali ai fini della valutazione ed eventuale comparazione delle offerte.

### <span id="page-30-1"></span>**10. APERTURA E ANALISI DELLE RISPOSTE ED EVENTUALE RILANCIO**

Allo scadere del termine di presentazione della documentazione richiesta (chiusura delle RDO on line) ai fini dell'ammissione al confronto competitivo nonché dell'offerta tecnica ed economica, le risposte saranno acquisite definitivamente dal portale e, oltre ad essere non più modificabili, sono conservate dal portale stesso in modo da garantirne la segretezza.

A seguito della chiusura delle RDO on line, il Team di valutazione procederà, attraverso il portale, secondo le seguenti modalità:

- a) Apertura dell'area "Qualificazione" della "RDO amministrativa" e constatazione ed esame del solo Allegato A "Modulo di manifestazione di interesse";
- b) Apertura delle Offerte Tecniche e definizione del punteggio tecnico;

*Modalità di partecipazione Poste Italiane S.p.A.*

Confronto competitivo per l'affidamento del servizio sostitutivo di mensa mediante la fornitura di buoni pasto per i dipendenti di Poste Italiane S.p.A. e delle Società del Gruppo

#### **CORPORATE AFFAIRS/ACQUISTI**

**ACQUISTI SECURITY, STAMPA E MATERIALI DI CONSUMO**

- c) Per ciascun lotto, e fermo restando il limite di cumulabilità e quanto previsto al paragrafo 4 "Modalità di Assegnazione", apertura delle Offerte Economiche e definizione del punteggio economico, nonché calcolo del Punteggio Totale e determinazione della graduatoria provvisoria; l'apertura delle offerte economiche e la determinazione della graduatoria provvisoria, avverrà per ciascun lotto, seguendo l'ordine di rilevanza economica.
- d) Formulata la graduatoria provvisoria, Poste Italiane si riserva, distintamente per ciascun lotto, la facoltà di:
	- 1. Affidare la fornitura/servizio al concorrente primo in graduatoria;
	- 2. Negoziare direttamente con lo stesso un miglioramento dei prezzi;
	- 3. Richiedere all'operatore economico risultato primo nella graduatoria e alle imprese che maggiormente si sono avvicinate al massimo punteggio complessivo, uno o più rilancio/i telematico/i sulla propria offerta economica, secondo le modalità che, nel dettaglio, saranno comunicate a mezzo messaggistica del portale. A tal proposito si raccomanda agli operatori economici partecipanti di controllare periodicamente, al termine della prima fase, la propria casella di posta elettronica.
- e) Al termine della eventuale fase di rilanci/negoziazione di cui al precedente punto, si procederà all' analisi della restante documentazione prodotta, nell'area "Qualificazione" della RDO on line, dal soggetto risultato miglior offerente, per ciascun lotto. Eventuali richieste di chiarimenti verranno effettuate utilizzando lo strumento della messaggistica della RDO on line.

Poste si riserva la facoltà di procedere all'analisi della documentazione amministrativa e verifica del possesso dei requisiti di carattere generale e di quelli di idoneità e di capacità economica/finanziaria e tecnica, anche nei confronti di un campione di operatori economici partecipanti al presente confronto competitivo.

Qualora fosse accertata la non veridicità del contenuto delle dichiarazioni sostitutive di certificazioni ed atti di notorietà dagli stessi rilasciate ai sensi e per gli effetti degli artt. 38, 46, 47 del D.P.R. 445/2000, Poste Italiane procederà all'esclusione dal confronto competitivo alla rideterminazione dei punteggi tecnici, punteggi economici e dei punteggi totali con rideterminazione della relativa graduatoria.

Determinata la nuova graduatoria, si procederà alla verifica ed analisi della documentazione relativa al possesso dei requisiti di carattere generale e di quelli di idoneità e di capacità economica/finanziaria e tecnica del miglior offerente, qualora non si sia già proceduto in tal senso in esercizio della facoltà anzidetta.

Le eventuali esclusioni verranno comunicate utilizzando lo strumento della messaggistica on line.

Poste potrà invitare, anche attraverso lo strumento della messaggistica on line, gli operatori economici concorrenti a trasmettere eventuali chiarimenti che si rendessero necessari per una più facile valutazione della documentazione presentata con facoltà di assegnare a tal fine un termine perentorio entro il quale detti completamenti e/o chiarimenti dovranno essere trasmessi.

Poste si riserva la facoltà di procedere alla puntuale verifica delle offerte che possano apparire anormalmente basse rispetto all'entità delle prestazioni richieste.

Si ribadisce che il processo di rilancio sopra descritto potrà essere ripetuto più volte. Sarà comunque data evidenza dell'ultimo rilancio.

Nel caso in cui Poste si avvalga della facoltà di richiedere un rilancio, la fase di rilancio si conclude alla data e ora che saranno comunicate a mezzo mail (ovvero visibili a sistema).

#### **CORPORATE AFFAIRS/ACQUISTI**

**ACQUISTI SECURITY, STAMPA E MATERIALI DI CONSUMO**

Nel caso in cui venga invitata al rilancio e non intenda migliorare l'offerta sarà ritenuta valida ai fini della graduatoria l'offerta formulata entro la chiusura della prima fase di RDO on line ovvero entro la chiusura della precedente fase di rilancio (nel caso in cui Poste richieda un ulteriore miglioramento dell'offerta).

Al termine della fase di rilancio Poste si riserva, distintamente per ciascun lotto, la facoltà di negoziare i prezzi con il miglior offerente.

Per trasmettere il rilancio l'operatore economico deve far riferimento al paragrafo "Utilizzo della Piattaforma" e alle indicazioni fornite tramite portale.

### <span id="page-32-0"></span>**11. CAUSE DI ESCLUSIONE**

Si procederà all'esclusione da ciascun lotto di gara, in ogni caso previsto espressamente dal presente documento e nei relativi allegati, nonché nei casi previsti dall'art. 80 dal D. Lgs n.50/2016 e s.m.i., qui richiamato esclusivamente ai fini dell'identificazione delle fattispecie ivi definite.

Saranno escluse dal presente confronto competitivo le offerte nelle quali siano sollevate eccezioni e/o riserve di qualsiasi natura alle condizioni di esecuzione del servizio specificate nei documenti di gara nonché alle condizioni minime e/o inderogabili stabilite nel presente documento, nelle Disposizioni contrattuali di riferimento, nelle Specifiche Tecniche e relativi allegati, ovvero che siano sottoposte a condizione e/o che sostituiscano, modifichino e/o integrino le predette condizioni del servizio oggetto della presente procedura.

Costituirà altresì causa di esclusione:

- La mancata presentazione dei documenti richiesti a pena di esclusione;
- La presenza di un documento sottoscritto con firma digitale (laddove espressamente richiesta a pena di esclusione) non valida alla data di sottoscrizione del documento;

La firma è considerata valida se sussistono queste tre condizioni:

- Il file è integro nella sua struttura (contiene il documento, il certificato digitale del firmatario e la firma digitale);
- Il certificato digitale del firmatario è stato rilasciato da un ente certificatore iscritto all'elenco pubblico dell'Agenzia per l'Italia Digitale ex DIGIT-PA e non è scaduto alla data di sottoscrizione;
- Il certificato digitale del firmatario non è stato revocato o sospeso dall'ente certificatore che lo ha rilasciato.

### <span id="page-32-1"></span>**12. SUBAPPALTO**

È ammesso il subappalto nei limiti del 50% (cinquanta per cento) dell'importo complessivo previa autorizzazione di Poste.

### <span id="page-32-2"></span>**13. ASSEGNAZIONE E ADEMPIMENTI DELL'ASSEGNATARIO**

A conclusione delle attività del Team di valutazione ed una volta determinata la graduatoria del confronto competitivo, Poste Italiane provvederà, con apposite note, utilizzando lo strumento

#### **CORPORATE AFFAIRS/ACQUISTI**

**ACQUISTI SECURITY, STAMPA E MATERIALI DI CONSUMO**

della messaggistica del modulo "Post aggiudicazione e contratti":

- a comunicare l'assegnazione alle Imprese individuate quali migliori offerenti, nelle graduatorie relative a ciascun lotto;
- al fine di formalizzare il relativo Accordo Quadro, l'Impresa assegnataria dovrà, mediante lo strumento della messaggistica del modulo "Post assegnazione e Contratti", inserire seguendo le indicazioni riportate al paragrafo "Utilizzo della piattaforma" par. "Come inserire e trasmettere la documentazione richiesta per la stipula" e trasmettere (seguendo le indicazioni riportate al paragrafo "Utilizzo della piattaforma" par. "Come inserire e trasmettere la documentazione richiesta per la stipula"), **entro 10 giorni (o dal termine indicato da Poste)** dalla richiesta, la seguente documentazione:
- **A. Deposito cauzionale** a favore di Poste Italiane S.p.A, prestato a garanzia, pari al 10% (dieci per cento) dell'importo di assegnazione relativo al lotto assegnato, costituito in una delle forme seguenti:
	- 1. Versamento in contanti, fermo restando il limite all'utilizzo del contante di cui all'articolo 49, comma 1, del decreto legislativo 21 novembre 2007, n. 231, e s.m.i., la cauzione può essere costituita, a scelta dell'offerente, in contanti, con bonifico, in assegni circolari o in titoli del debito pubblico garantiti dallo Stato al corso del giorno del deposito, presso una Sezione di Tesoreria Provinciale o presso le aziende autorizzate, a titolo di pegno a favore di questa stazione appaltante.

In caso di cauzione costituita in titoli del debito pubblico, deve essere inserita a portale la copia scansionata del titolo sottoscritta digitalmente dal proprio legale rappresentante o procuratore;

Il versamento potrà essere effettuato anche sul conto corrente postale intestato a Poste Italiane S.p.A. – Codice IBAN IT95 D 07601 03200 000090206004, la causale di versamento dovrà riportare:

- la Ragione Sociale dell'Impresa che effettua il versamento;
- la seguente dicitura: "Cauzione Definitiva per la stipula dell'Accordo Quadro per l'affidamento del servizio sostitutivo di mensa mediante la fornitura di buoni pasto. Lotto \_\_".

In tal caso, deve essere inserita a portale la copia scansionata della quietanza sottoscritta digitalmente dal proprio legale rappresentante o procuratore.

- 2. Fideiussione bancaria rilasciata da un Istituto di credito ai sensi della vigente normativa in materia di attività bancaria e creditizia (D.Lgs. 385/93 e s.m.i.).
- 3. Polizza assicurativa rilasciata, ai sensi della legge 10 giugno 1982 n. 348 e successive modificazioni, da Società di Assicurazioni autorizzata all'esercizio del ramo cauzioni.
- 4. Fideiussione rilasciata da un intermediario finanziario iscritto nell'albo di cui all'articolo [106](http://bd01.leggiditalia.it/cgi-bin/FulShow?TIPO=5&NOTXT=1&KEY=01LX0000109996ART118) del [decreto legislativo 1° settembre 1993, n. 385,](http://bd01.leggiditalia.it/cgi-bin/FulShow?TIPO=5&NOTXT=1&KEY=01LX0000109996) che svolge in via esclusiva o prevalente attività di rilascio di garanzie e che sono sottoposti a revisione contabile da parte di una società di revisione iscritta nell'albo previsto dall'articolo [161](http://bd01.leggiditalia.it/cgi-bin/FulShow?TIPO=5&NOTXT=1&KEY=01LX0000104465ART168) del [decreto](http://bd01.leggiditalia.it/cgi-bin/FulShow?TIPO=5&NOTXT=1&KEY=01LX0000104465)  [legislativo 24 febbraio 1998, n. 58](http://bd01.leggiditalia.it/cgi-bin/FulShow?TIPO=5&NOTXT=1&KEY=01LX0000104465) e che abbiano i requisiti di solvibilità richiesti dalla vigente normativa bancaria assicurativa.

L'operatore economico potrà avvalersi delle eventuali riduzioni previste in analogia all'art. 93 D.Lgs. 50/16 s.m.i..

Con riferimento ai precedenti punti 2), 3) e 4), a comprova dell'avvenuta costituzione della polizza/fideiussione, l'operatore economico deve inserire a portale:

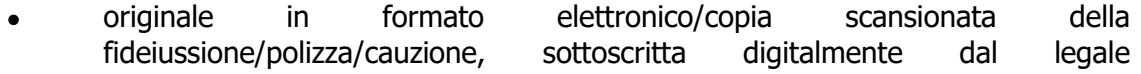

**ACQUISTI SECURITY, STAMPA E MATERIALI DI CONSUMO**

rappresentante/procuratore dell'istituto bancario, assicurativo o dall'intermediario finanziario

in alternativa

 copia scansionata dell'originale della fideiussione/polizza/cauzione sottoscritta tradizionalmente dal legale rappresentante/procuratore dell'istituto bancario, assicurativo o dall'intermediario finanziario. Detto documento dovrà essere accompagnato da una dichiarazione, prodotta ai sensi del DPR 445/2000, attestante la conformità all'originale in proprio possesso, sottoscritta digitalmente dal rappresentante legale/procuratore dell'operatore economico partecipante.

Dalle suddette garanzie dovranno evincersi i poteri di firma del fidejussore.

In alternativa detti poteri possono risultare da:

- dichiarazione di autenticità che attesti i poteri di firma del fidejussore resa e sottoscritta digitalmente dal notaio;
- oppure dichiarazione del fidejussore resa ai sensi e con le forme del DPR 445/2000 e firmata digitalmente dallo stesso con la quale il dichiarante attesti in virtù di quale atto gli siano conferiti i poteri per rilasciare la fidejussione.

La garanzia definitiva di cui ai punti 2, 3 e 4 deve contenere:

- l'espressa rinuncia alla preventiva escussione del debitore principale, di cui all'art. 1944 c.c.;
- la rinuncia al termine di cui all'art. 1957, comma 2, del c.c.;
- l'operatività della garanzia entro 15 giorni a prima richiesta scritta di Poste.

La mancata costituzione di detta garanzia determina la revoca dell'assegnazione.

La garanzia copre gli oneri per il mancato od inesatto adempimento delle obbligazioni contrattuali e cessa di avere effetto a completa ed esatta esecuzione delle obbligazioni nascenti dall'Accordo Quadro stesso.

Qualora l'ammontare della garanzia dovesse ridursi per effetto dell'applicazione di penali, o per qualsiasi altra causa, l'assegnatario dovrà provvedere al reintegro secondo quanto espressamente previsto nelle Disposizioni contrattuali di riferimento.

La garanzia di esecuzione dovrà avere una durata pari alla durata del servizio assegnato e s'intenderà automaticamente prorogata qualora, entro tale data, vi fossero pendenti controversie giudiziarie fra Poste Italiane e l'assegnatario del servizio.

Resta salvo per Poste Italiane l'esperimento di ogni altra azione nel caso in cui la garanzia di esecuzione risultasse insufficiente. L'operatore economico è obbligato a reintegrare la predetta garanzia di cui Poste Italiane avesse dovuto avvalersi, in tutto o in parte, durante l'esecuzione del servizio.

La garanzia resterà vincolata fino al completo soddisfacimento degli obblighi contrattuali, anche dopo la scadenza dell'Accordo Quadro.

La cauzione opererà per tutta la durata dell'Accordo Quadro, ed in ogni caso fino alla completa ed esatta esecuzione delle obbligazioni nascenti dallo stesso. Pertanto, la cauzione sarà svincolata, previa deduzione di eventuali crediti della Committente, per quanto di ragione, verso l'Operatore economico, a seguito della piena ed esatta esecuzione delle obbligazioni contrattuali e comunque non prima di 6 (sei) mesi dalla data di cessazione di efficacia dell'Accordo Quadro.

**ACQUISTI SECURITY, STAMPA E MATERIALI DI CONSUMO**

Lo svincolo verrà autorizzato con apposito atto previa richiesta scritta dell'Impresa.

#### **B. Polizze assicurative con primario istituto assicurativo. In particolare:**

1. **Polizza assicurativa RCT** con primario istituto assicurativo con massimale di Euro 5.000.000,00 (cinquemilioni/00) con sub limite per singolo evento di euro 3.000.000,00 (tremilioni/00) per la responsabilità civile professionale. Con riguardo agli art. 1892 e 1893 c.c. in nessun caso eventuali riserve o eccezioni derivanti dal Fornitore saranno opponibili a Poste Italiane S.p.A. Tale polizza, avrà durata pari a quella dell'Accordo Quadro e dovrà essere prorogata fino al completo adempimento delle prestazioni contrattuali e dovrà espressamente considerare quali terzi anche i dipendenti di Poste Italiane S.p.A e delle Società del Gruppo.

La polizza dovrà riportare, anche in allegato, espressa autorizzazione ed impegno della Compagnia di Assicurazione a notificare a Poste, a mezzo lettera raccomandata con ricevuta di ritorno, il mancato pagamento da parte dell'Impresa dei premi di assicurazione; a considerare valida ed efficace la polizza dalla data in cui la lettera raccomandata di cui sopra è stata consegnata all'Ufficio Postale sino a 30 (trenta) giorni da tale data; a dare facoltà a Poste di pagare il premio di assicurazione e di rivalersi sull'Impresa.

La stessa polizza dovrà specificare che la qualifica di terzi è estesa ai dipendenti di Poste Italiane, ai dipendenti delle Società del Gruppo, ai consulenti, ai clienti e comunque alle persone a qualsiasi titolo presenti negli ambienti oggetto di prestazione nonché ai subappaltatori e ai loro dipendenti.

La polizza dovrà infine riportare espressa autorizzazione ed impegno della Compagnia di Assicurazione a non apportare alla polizza alcuna variazione o disdetta senza il preventivo consenso scritto di Poste.

Il massimale suddetto non può in alcun caso costituire un limite al risarcimento dei danni provocati; pertanto, l'Impresa resterà in ogni caso direttamente responsabile per l'eventuale parte di danno eccedente il massimale di polizza.

2. **Idonea Polizza Infortuni** nella quale dovrà essere prevista l'estensione della copertura per la responsabilità civile dei titolari degli esercizi convenzionati con il concorrente assegnatario (Bar Ristoranti, Pizzerie, Tavole Calde e simili), in relazione ad infortuni che colpiscano gli utilizzatori del servizio sostitutivo di mensa mediante buoni pasto emessi dall'assegnatario, con massimale di Euro 150.000,00 (centocinquantamila/00) in caso di morte, Euro 150.000,00 (centocinquantamila/00) in caso di invalidità permanente per persona. La copertura dovrà essere totalmente esente da franchigia alcuna ed essere estesa al rischio "in itinere", e, più precisamente, al trasferimento al e dal punto di ristoro, con qualsiasi mezzo utilizzato. Le garanzie d'indennizzo dovranno riguardare anche i casi di intossicazione da cibo e/o bevande e gli eventi da malori, vertigini.

Qualora l'Impresa fosse già provvista di idonee polizze assicurative sottoscritte con primario istituto assicurativo a copertura dei rischi RCT e Infortuni, potrà usufruirne stipulando apposita appendice alla propria polizza, per l'AQ oggetto di questo confronto competitivo, sempre che vengano comunque rispettate le prescrizioni contenute negli atti del confronto competitivo.

L'assegnatario dovrà inviare in via telematica:

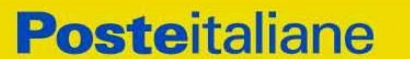

**ACQUISTI SECURITY, STAMPA E MATERIALI DI CONSUMO**

 originale in formato elettronico delle polizze sottoscritto digitalmente dal legale rappresentante o dall'Agente Generale/Procuratore della Compagnia Assicurativa;

oppure in alternativa

 copia scansionata dell'originale cartaceo delle polizze con allegata dichiarazione di conformità dell'originale resa e sottoscritta digitalmente dal legale rappresentante o dall'Agente Generale/Procuratore della compagnia assicurativa;

oppure in alternativa

 copia scansionata dell'originale cartaceo della polizza sottoscritta digitalmente da un notaio o altro pubblico ufficiale a ciò autorizzato, ai sensi dell'art. 20 comma 3 del D.P.R. 445/2000;

oppure in alternativa

- copia scansionata dell'originale cartaceo della polizza con allegata dichiarazione di conformità dell'originale resa e sottoscritta digitalmente dal legale rappresentante o procuratore dell'Impresa.
- **C.** Copia scansionata del documento di identità, in corso di validità, del sottoscrittore dell'Accordo Quadro;
- **D.** Copia scansionata dell'originale della eventuale procura specifica, sottoscritta digitalmente dal procuratore;
- **E.** In caso di RTI/Consorzio costituendo in fase di partecipazione alla procedura, copia scansionata del mandato collettivo speciale con rappresentanza conferito all'Impresa capogruppo in caso di RTI e Atto costitutivo in caso di Consorzio (con autentica notarile).
- **F.** Con riferimento al requisito di cui al punto d) dell'Avviso di manifestazione di interesse e di cui al paragrafo 1 "Premessa": copia del bilancio d'impresa corredata dalla relazione di cui al comma 3 dell'art. 144 del D.Lgs. 50/2016;
- **G.** Copia della documentazione con cui è stata trasmessa al Ministero dello Sviluppo Economico la dichiarazione di inizio attività di cui al comma 4 dell'art. 144 del D.Lgs 50/2016; per le imprese attive nel settore dei buoni pasto aventi sede in altri Paesi dell'Unione Europea, occorrerà presentare copia delle autorizzazioni all'esercizio dell'attività di emissione di buoni pasto rilasciate in base alle norme del Paese di appartenenza;
- **H.** Con riferimento ai requisiti di cui al punto e) (fatturato specifico) dell'Avviso di manifestazione di interesse e di cui al paragrafo 1 "Premessa":
	- **Certificazione/referral** rilasciato da Organismo Terzo (soggetto in possesso delle necessarie abilitazioni professionali non legato all'assegnatario da vincoli di subordinazione o di consulenza continuata) attestante il possesso del suddetto requisito, reso mediante una delle seguenti modalità:
		- Originale in formato elettronico sottoscritto digitalmente dall'Organismo terzo;

ovvero in alternativa,

 Copia scansionata dell'originale sottoscritta digitalmente da un notaio o altro pubblico ufficiale a ciò autorizzato, ai sensi dell'art. 22 del D.Lgs. 82/2005 e s.m.i. ed i..

#### **CORPORATE AFFAIRS/ACQUISTI**

**ACQUISTI SECURITY, STAMPA E MATERIALI DI CONSUMO**

- **I.** Con riferimento ai requisiti di cui al punto ed f) (possesso di un numero minimo di esercizi convenzionati) dell'Avviso di manifestazione di interesse e di cui al paragrafo 1 "Premessa":
	- **Certificazione/referral** rilasciato da Organismo Terzo (soggetto in possesso delle necessarie abilitazioni professionali non legato all'assegnatario da vincoli di subordinazione o di consulenza continuata) attestante il possesso del suddetto requisito, reso mediante una delle seguenti modalità:
		- Originale in formato elettronico sottoscritto digitalmente dall'Organismo terzo;

ovvero in alternativa,

- Copia scansionata dell'originale sottoscritta digitalmente da un notaio o altro pubblico ufficiale a ciò autorizzato, ai sensi dell'art. 22 del D.Lgs. 82/2005 e s.m.i. ed i..
- **J.** Documenti/certificazioni/referral a comprova dei requisiti dichiarati nell'offerta tecnica ed in particolare:
	- Con riferimento ai requisiti dichiarati nell'offerta tecnica di cui alla caratteristica tecnica T4, fac simile dell'"Addendum al rapporto di convenzionamento" di cui al punto 4.1 dell'Allegato Specifiche Tecniche" accompagnato da nota di trasmissione resa e sottoscritta digitalmente dal legale rappresentante o procuratore dell'assegnatario.
- **K.** Ogni altro eventuale documento/certificato/referral che si rendesse necessario ai fini della stipula dell'Accordo.

Le modalità di produzione e sottoscrizione dei citati documenti sono riportate in dettaglio nella comunicazione di assegnazione.

Nel caso in cui l'Impresa assegnataria non produca nei termini indicati la documentazione richiesta per la stipula dell'Accordo Quadro ovvero non risulti in possesso dei requisiti autodichiarati in sede di partecipazione, Poste annullerà l'assegnazione, dandone comunicazione al concorrente medesimo tramite messaggistica sul portale www.posteprocurement.it, riservandosi la facoltà di avanzare richieste di eventuale maggior danno.

Poste Italiane potrà procedere all'assegnazione del confronto competitivo al concorrente che segue nella graduatoria, previa verifica della sussistenza, in capo a tale concorrente, delle condizioni minime di partecipazione di cui alla documentazione di gara.

Si precisa che ogni documento prodotto in copia scansionata di originale cartaceo dovrà essere accompagnato da una dichiarazione resa ai sensi del D.P.R. 445/2000 e s.m.i. e sottoscritta digitalmente dal legale rappresentante/procuratore dell'impresa partecipante, attestante la conformità all'originale in proprio possesso.

### <span id="page-37-0"></span>**14. RICHIESTA DI CHIARIMENTI**

Eventuali informazioni complementari e/o chiarimenti sul contenuto del presente documento e degli altri documenti del confronto competitivo, potranno essere richiesti per il tramite della messaggistica della RDO Amministrativa on-line seguendo le istruzioni di cui al paragrafo "Utilizzo della piattaforma" par. "Come utilizzare lo strumento della Messaggistica".

#### **CORPORATE AFFAIRS/ACQUISTI**

**ACQUISTI SECURITY, STAMPA E MATERIALI DI CONSUMO**

Le richieste di chiarimento dovranno pervenire, improrogabilmente, entro e non oltre le **ore 13:00 del giorno 14/01/2022**.

Le richieste di chiarimento devono essere formulate in lingua italiana.

Le risposte ai chiarimenti saranno rese disponibili da Poste Italiane, nell'apposita area "messaggi" della RDO Amministrativa ovvero come documento allegato ad un messaggio.

All'Impresa che ha manifestato interesse verrà inviata comunque una comunicazione dalla RdO Amministrativa (e-mail) con invito a prendere visione delle Risposte ai chiarimenti.

Poste Italiane potrà invitare, attraverso lo strumento della messaggistica on line, le Imprese a trasmettere eventuali chiarimenti che si rendessero necessari per una più facile valutazione della documentazione presentata con facoltà di assegnare a tal fine un termine perentorio entro il quale detti completamenti e/o chiarimenti devono essere trasmessi.

### <span id="page-38-0"></span>**15. LINGUA**

Le offerte dovranno essere redatte in lingua italiana.

Potranno essere riportate in lingua inglese le espressioni tecnico-economiche e commerciali di uso comune.

Tutta la rimanente documentazione dovrà essere anch'essa prodotta in lingua italiana.

La documentazione non in lingua italiana dovrà essere accompagnata da traduzione giurata.

### <span id="page-38-1"></span>**16. SPESE**

Tutte le spese relative alla preparazione ed alla presentazione dell'offerta sono a carico dell'Impresa.

Poste non rimborserà alcuna spesa, anche in caso di annullamento.

Le eventuali spese di bollo e registrazione dell'atto sono a carico dell'assegnatario.

## <span id="page-38-2"></span>**17. STIPULA DELL'ACCORDO QUADRO**

Entro il termine che sarà fissato da Poste Italiane e comunicato all'Impresa, si dovrà addivenire alla stipula dell'Accordo Quadro che verrà sottoscritto mediante scambio di lettera commerciale.

Qualora l'assegnatario non ottemperi alla sottoscrizione dell'Accordo Quadro entro i termini stabiliti, ovvero non faccia conoscere i giustificati motivi di tale impedimento, Poste Italiane, dopo formale diffida, procederà all'annullamento dell'assegnazione.

In tali casi Poste Italiane, si riserva la facoltà di interpellare il secondo miglior offerente ai fini del nuovo affidamento.

**CORPORATE AFFAIRS/ACQUISTI ACQUISTI SECURITY, STAMPA E MATERIALI DI CONSUMO**

## <span id="page-39-0"></span>**18. RISERVA DI NON DARE CORSO ALL'ASSEGNAZIONE**

L'aver manifestato interesse e presentato offerta non costituiranno in alcun modo per l'operatore economico diritto e/o pretesa alla stipula dell'Accordo Quadro né comporterà alcun rimborso dei costi eventualmente sostenuti per la presentazione della manifestazione di interesse/offerta, riservandosi Poste Italiane, anche nell'interesse delle Società del Gruppo, ogni più ampia libertà di non dare ulteriore corso all'assegnazione del servizio.

In particolare Poste si riserva in qualsiasi momento:

- a) di non dare inizio al confronto competitivo;
- b) di sospendere o revocare il confronto competitivo;
- c) di non dare prosecuzione in tutto o in parte all'espletamento del confronto competitivo;
- d) di assegnare in parte;
- e) di non dare corso all'assegnazione.

L'espletamento del confronto competitivo non costituisce, per Poste Italiane, obbligo di assegnazione del servizio, e in nessun caso agli operatori economici partecipanti, ivi incluso l'eventuale assegnatario, potrà spettare alcun compenso, remunerazione, rimborso o indennità per la presentazione dell'offerta.

Poste Italiane si riserva la facoltà di non procedere all'assegnazione se nessuna offerta risulti conveniente o idonea in relazione all'oggetto del contratto in analogia a quanto previsto all'art. 95, comma 12 del D.Lgs 50/2016 e s.m.i..

Poste Italiane si riserva la facoltà di procedere all' assegnazione in presenza di una sola offerta valida, ovvero nel caso di due sole offerte valide, fermo restando la possibilità di non procedere all'assegnazione in entrambi i casi.

In caso di fallimento dell'esecutore o di risoluzione del contratto e misure straordinarie di gestione Poste Italiane si riserva di ricorrere alle procedure di affidamento, in analogia a quanto disposto all'art. 110 del D.Lgs 50/2016 e s.m.i.

Poste Italiane, si riserva altresì la facoltà in presenza di una sola offerta valida, se ritenuta non pienamente soddisfacente, di procedere ad un ulteriore affinamento del prezzo.

Altresì, in deroga al limite di cumulabilità dei lotti 1 e 2 di cui al paragrafo 3, Poste si riserva la facoltà di assegnare al concorrente risultato già assegnatario del Lotto 1 (quello di maggiore rilevanza economica), anche l'altro lotto, qualora per quest'ultimo non sia stata prodotta nessuna altra offerta.

### <span id="page-39-1"></span>**19. ALTRE INFORMAZIONI**

L'offerta è impegnativa per un periodo non inferiore a 180 giorni naturali e consecutivi dalla data di chiusura della RDO on line.

Qualora al momento della sua scadenza non sia ancora intervenuta l'assegnazione la validità dell'offerta medesima dovrà essere rinnovata per ulteriori 180 giorni.

L'offerta presentata non è impegnativa per Poste. Qualsiasi impegno si intende assunto tra le parti unicamente con l'emissione del Buono di Consegna.

#### **CORPORATE AFFAIRS/ACQUISTI**

**ACQUISTI SECURITY, STAMPA E MATERIALI DI CONSUMO**

Nel caso in cui l'Impresa risultata miglior offerente rinunci all'assegnazione dell'appalto, Poste si riserva di agire nelle competenti sedi giudiziarie per il ristoro degli eventuali danni subiti.

E' esclusa la competenza arbitrale.

Organismo responsabile delle procedure di ricorso: Giudice Ordinario competente.

### <span id="page-40-0"></span>**20. CONDIZIONI DELL'ACCORDO QUADRO**

Le condizioni contrattuali sono riportate nell'Allegato I: Disposizioni contrattuali di riferimento.

### <span id="page-40-1"></span>**21. VERIFICA DEI REQUISITI**

Fermo restando che l'assegnazione diventa efficace dopo la verifica del possesso dei requisiti richiesti, Poste Italiane si riserva la facoltà di procedere, in qualsiasi momento, alla verifica (es. mediante attestazioni cliente finale, referral, whitepaper, contratti, fatture, bilanci, etc.) della veridicità delle dichiarazioni rese, in sede di manifestazione di interesse/offerta, ai sensi degli artt. 46 e 47 D.P.R. 445/2000, dall'Impresa. L'Impresa dovrà fornire quanto richiesto entro il termine che sarà di volta in volta indicato da Poste Italiane.

Pertanto, fatto salvo quanto previsto dall'art. 71, comma 3, del D.P.R. 445/2000, qualora fosse accertata la non veridicità del contenuto delle dichiarazioni sostitutive di certificazioni ed atti di notorietà, dalla stessa rilasciate ai sensi e per gli effetti degli artt. 38, 46, 47 del D.P.R. 445/2000, si procederà all'esclusione dal confronto competitivo dell'Impresa.

Nel caso d'avvenuta assegnazione, si procederà all'annullamento della stessa.

Poste Italiane si riserva la facoltà di procedere a favore del concorrente che segue in graduatoria, fermo restando il limite di cumulabilità di cui al paragrafo 3.

## <span id="page-40-2"></span>**22. INFORMATIVA AI SENSI DEL REGOLAMENTO UE 2016/679 (GDPR)**

Si rimanda all'apposita sezione del Portale PosteProcurement (all'indirizzo [https://www.posteprocurement.it/esop/tlp-host/public/poste/web/privacy.jst\)](https://www.posteprocurement.it/esop/tlp-host/public/poste/web/privacy.jst) ed a quanto previsto dal presente documento.

Si precisa che:

- per le finalità connesse all'espletamento delle procedure telematiche di acquisto da parte di Poste, i dati personali saranno trattati, in qualità di titolare autonomo, da Jagger già BravoSolution;
- per le eventuali attività di Audit, i dati personali forniti dall'interessato saranno comunicati a qualificati soggetti terzi, appositamente incaricati da Poste e dalle Società del Gruppo, che opereranno in qualità di Responsabili esterni del trattamento.

 **Poste Italiane S.p.A.**  CA/ACQ/Acquisti Security, Stampa e Materiali di Consumo Il Responsabile (firmato digitalmente)

<span id="page-41-0"></span>**CORPORATE AFFAIRS/ACQUISTI ACQUISTI SECURITY, STAMPA E MATERIALI DI CONSUMO**

## **Utilizzo della Piattaforma: Procedura Aperta Multi Lotto**

## <span id="page-41-1"></span>**1. COME RICHIEDERE L'ABILITAZIONE AL PORTALE [WWW.POSTEPROCUREMENT.IT](http://www.posteprocurement.it/)**

L'Impresa interessata per richiedere l'abilitazione al portale www.posteprocurement.it dovrà:

a) compilare il "Modulo on line di registrazione al portale" (accessibile cliccando sul link "registrati" posizionato nella home page del portale, in basso a sinistra).

Nel corso della procedura di compilazione del Modulo on line sarà possibile scegliere una chiave di accesso (User ID) ed a seguito della trasmissione telematica del suddetto Modulo verrà inviata, via mail, una password provvisoria.

- b) Scaricare, compilare e sottoscrivere digitalmente il "Contratto di registrazione al portale".
- c) Allegare il "Contratto di registrazione al portale", debitamente compilato e firmato digitalmente, nel campo predisposto nella sezione "Dati di Registrazione Supplementari" e compilare i restanti campi ivi previsti.

User ID e password saranno attivate a seguito dell'inserimento nell'apposito campo del contratto di registrazione a portale (di cui alla lettera c) e della verifica positiva del predetto "Contratto di registrazione al portale".

La procedura di abilitazione si intenderà completata al momento dell'attivazione, da parte del servizio di supporto, della User ID e della Password.

In caso di necessità per lo svolgimento delle suddette operazioni l'Impresa potrà contattare il servizio di supporto al numero indicato nella home page del portale nella sezione "Assistenza Gare" dal Lunedì al Venerdì, dalle ore 9:00 alle ore 18:00, ovvero inviare una mail a [posteprocurement@bravosolution.it](mailto:posteprocurement@bravosolution.it) (segnalando: oggetto della procedura, problematica emersa e propri recapiti telefonici).

In caso di mancata risposta, decorse 24 ore dall'inserimento della documentazione richiesta (Contratto di registrazione al portale), è necessario contattare il servizio di supporto ai recapiti sopra indicati.

L'Impresa è tenuta a non diffondere a terzi la chiave di accesso, a mezzo della quale verrà identificata da Poste Italiane, e la password.

L'Impresa che fosse eventualmente già abilitata al portale non dovrà richiedere una nuova abilitazione, fatta salva la facoltà di contattare il servizio di supporto (ai recapiti sopra indicati) per comunicare eventuali modifiche nei dati di registrazione, ovvero in caso di smarrimento dei codici di accesso (User ID e Password).

<span id="page-41-2"></span>Si rende noto che l'Abilitazione al portale e il servizio di supporto sono completamente gratuiti.

### **2. UTILIZZO DEL PORTALE** [WWW.POSTEPROCUREMENT.IT](http://www.posteprocurement.it/) **E DOTAZIONE TECNICA MINIMA**

### **2.1 Utilizzo del portale [www.posteprocurement.it](http://www.posteprocurement.it/)**

<span id="page-41-3"></span>Per prendere visione della documentazione aggiuntiva della procedura telematica, le Imprese interessate dovranno, preventivamente ed obbligatoriamente, richiedere l'abilitazione al portale sopra indicato procedendo come indicato al precedente paragrafo.

#### **CORPORATE AFFAIRS/ACQUISTI**

#### **ACQUISTI SECURITY, STAMPA E MATERIALI DI CONSUMO**

Si fa presente che l'Utilizzo della User ID e della password forniti in sede di registrazione a portale imputano, incontestabilmente, agli utenti ed ai soggetti eventualmente rappresentati, tutte le manifestazioni di volontà, gli atti, i fatti posti in essere nell'ambito della procedura telematica.

L'offerta on line si intenderà come proveniente dal Legale rappresentante o dal procuratore speciale indicati nell'Allegato A ("Modulo di manifestazione di interesse" e nell'Allegato B ("Dichiarazione sostitutiva).

Le operazioni effettuate nell'ambito del sistema informatico sono riferibili al soggetto abilitato e si intendono compiute nell'ora e nel giorno risultanti dalle registrazioni di sistema.

In particolare, il tempo del Sistema è sincronizzato sull'ora italiana riferita alla scala di tempo UTC (IEN).

Le comunicazioni per via telematica inerenti la procedura saranno effettuate da Poste all'indirizzo email comunicato dall'Impresa al momento della registrazione (o successivamente modificati dalla stessa) e nella cartella personale disponibile sul portale ("Messaggio di sistema").

I riferimenti inseriti in fase di registrazione al portale da parte dell'Impresa (o successivamente modificati dalla stessa) verranno pertanto utilizzati per l'invio di tutte le comunicazioni inerenti la procedura.

E' onere dell'Impresa aggiornare tempestivamente nella propria cartella personale sul portale [www.posteprocurement.it](http://www.posteprocurement.it/) qualsiasi variazione dell'indirizzo e-mail.

Si fa inoltre presente che, in caso di partecipazione come R.T.I. o Consorzio, dovrà essere:

- l'Impresa mandataria o designata tale (in caso di partecipazione come R.T.I. costituito o costituendo)
- il Consorzio stesso [in caso di partecipazione come Consorzio di cui all'art. 45 comma 2, lettera b) o c) del D.Lgs.50/2016, nonché come Consorzio ordinario costituito]
- una delle consorziande (in caso di partecipazione come Consorzio ordinario costituendo)

ad utilizzare il sistema come unico soggetto abilitato ad operare attraverso il medesimo, a trasmettere telematicamente le richieste di chiarimento, la documentazione richiesta ai fini dell'ammissione nonché l'offerta tecnica/ economica, fermo restando che la documentazione dovrà essere sottoscritta, laddove richiesto, oltre che dall'Impresa mandataria o dal Consorzio, anche dalle altre Imprese partecipanti al R.T.I. o dalle Imprese indicate dal Consorzio ai fini della partecipazione alla procedura, secondo le modalità descritte nei paragrafi successivi.

<span id="page-42-0"></span>Non è, pertanto, necessario che le Imprese mandanti e le altre Imprese consorziate o consorziande siano registrate a portale.

### **2.2 Dotazione tecnica minima**

#### **Dotazione tecnica minima per la partecipazione alla presente procedura**

Per poter partecipare alla presente procedura è richiesto il possesso della dotazione tecnica minima riportata al seguente indirizzo: [https://www.posteprocurement.it/esop/tlp](https://www.posteprocurement.it/esop/tlp-host/public/poste/web/dotazione_tecnica.jst)host/public/poste/web/dotazione\_tecnica.ist

Per la sottoscrizione dei documenti, da presentare ai fini della partecipazione nonché ai fini della formulazione dell'offerta tecnica/economica, è, altresì, **obbligatorio** il possesso, (laddove espressamente indicato) da parte del legale rappresentante o procuratore sottoscrittore dell'Allegato A "Istanza di ammissione", di un certificato di firma digitale, in corso di validità alla data di apposizione della firma, rilasciato da un organismo incluso nell'elenco pubblico dei certificatori tenuto dall'Agenzia per l'Italia Digitale (previsto dall'art. 29, comma 1, del D.Lgs. 82/2005 e s.m.i.) generato

#### **CORPORATE AFFAIRS/ACQUISTI**

**ACQUISTI SECURITY, STAMPA E MATERIALI DI CONSUMO**

mediante un dispositivo per la creazione di una firma sicura, ai sensi di quanto previsto dall'art 38, comma 2, del D.P.R. 445/2000 e dall'art. 65 del D.Lgs. n. 82/2005 e s.m.i.

Sono ammessi certificati di firma digitale rilasciati da Certificatori operanti in base ad una licenza od autorizzazione rilasciata da uno Stato membro dell'Unione Europea ed in possesso dei requisiti previsti dalla normativa vigente.

#### **N.B. Si precisa che sul portale è presente uno strumento di verifica della firma digitale che è in grado di controllare la validità della firma se la dimensione del file è inferiore ai 25 MB.**

**Poste Italiane effettuerà la verifica della validità delle firme digitali utilizzando lo strumento automatico di verifica presente sul portale, e nel caso di verifica negativa, una volta scaricato/i in locale il /i file, utilizzerà i software gratuiti messi a disposizione delle Certification Autority Italiane (come previsto dalle disposizioni normative in materia).**

**Si suggerisce, pertanto, alle Imprese di effettuare, per i file firmati digitalmente, verifiche preventive con tali strumenti.**

Per ciascun documento sottoscritto digitalmente il certificato di firma digitale dovrà essere valido alla data di sottoscrizione del documento.

Si fa inoltre presente che, in caso di partecipazione come R.T.I. o Consorzio, la firma digitale dovrà essere posseduta:

- in caso di partecipazione come R.T.I. costituito e costituendo o come Consorzio ordinario costituendo, dal legale rappresentante o procuratore di ciascuna Impresa partecipante al RTI o Consorzio;
- in caso di partecipazione come Consorzio ordinario costituito nonché come Consorzio di cui all'art. 45 comma 2, lettera b) o c) del D.Lgs. 50/2016, dal legale rappresentante o procuratore del Consorzio nonché dal legale rappresentante o procuratore di ciascuna Impresa consorziata indicata dal Consorzio ai fini della partecipazione alla presente procedura.

**N.B.** I soggetti abilitati sono tenuti a rispettare tutte le norme legislative, regolamentari e contrattuali in tema di conservazione ed utilizzo dello strumento di firma digitale, e segnatamente l'art. 32 del D.Lgs. n. 82/2005 ed ogni e qualsiasi ulteriore istruzione impartita in materia dal certificatore che ha rilasciato lo strumento ed esonerano espressamente BravoSolution e Poste da qualsiasi responsabilità per conseguenze pregiudizievoli di qualsiasi natura o danni, diretti o indiretti, che fossero arrecati ad essi o a terzi a causa dell'utilizzo dello strumento di firma digitale.

<span id="page-43-0"></span>Gli atti e i documenti sottoscritti a mezzo di firma digitale non potranno considerarsi validi ed efficaci se non verranno sottoscritti secondo la modalità sopra richieste.

#### **3. STRUTTURA DELLA CONFIGURAZIONE DI UNA PROCEDURA MULTILOTTO E SUPPORTO**

La procedura viene gestita mediante l'utilizzo delle seguenti RdO on line:

1 RdO on line, unica per tutti i lotti, denominata "RdO Amministrativa" all'interno della quale l'Impresa dovrà inserire la documentazione e le garanzie richieste ai fini della partecipazione alla procedura;

**ACQUISTI SECURITY, STAMPA E MATERIALI DI CONSUMO**

- **n RdO on line, una per ogni lotto di cui si compone la procedura**, denominate "**RdO Lotto**" all'interno delle quali l'Impresa dovrà inserire la propria eventuale offerta tecnica e l'offerta economica.

Per partecipare alla presente procedura l'Impresa interessata dovrà:

- a) Inserire nella RdO Amministrativa, la documentazione Amministrativa richiesta nella procedura di affidamento;
- b) [qualora previsto nella procedura di affidamento] Inserire per il lotto di interesse la documentazione relativa all' offerta tecnica secondo le modalità di cui alla procedura di affidamento;
- c) Inserire per il lotto di interesse la documentazione relativa all' offerta economica secondo le modalità di cui alla procedura di affidamento;
- d) trasmettere telematicamente la risposta alle "RdO on line" secondo le modalità di cui al successivo paragrafo "Come trasmettere la propria risposta alle Rdo on line".

In particolare, l'Impresa abilitata al portale, dovrà entro il termine fissato per la presentazione delle Istanze di partecipazione/Offerte accedere alle RdO on line riferite alla presente procedura (seguendo le indicazioni del paragrafo "Come accedere alla RdO on line") e:

- A. accedere all'area "Qualificazione" della RdO Amministrativa nonché alle diverse sezioni seguendo le indicazioni riportate al paragrafo "Come accedere alle RdO on line" e
	- indicare la forma di partecipazione secondo le modalità descritte nella procedura di affidamento;
	- inserire la documentazione richiesta ai fini della partecipazione secondo le modalità descritte nella procedura di affidamento;
- B. trasmettere telematicamente la risposta alla "RdO Amministrativa" secondo le modalità di cui al successivo paragrafo "Come trasmettere risposta alle RdO on line";
- C. accedere alle "RdO Lotto" riferite al/i lotto/i di interesse seguendo le indicazioni riportate al successivo paragrafo Come accedere alle RdO on line":
	- [qualora previsto nella procedura di affidamento] inserire nell'area Offerta tecnica la documentazione relativa all'Offerta tecnica richiesta nella procedura di affidamento;
	- inserire nell'area Offerta economica la documentazione relativa all'Offerta economica richiesta nella procedura di affidamento;
- D. trasmettere telematicamente la risposta alle "**RdO Lotto**", riferite al/i lotto/i per i quali si intende presentare offerta, secondo le modalità di cui al paragrafo "Come trasmettere risposta alle RdO on line".

Il sistema non accetta domande di partecipazione/offerte presentate con modalità differenti da quelle indicate in precedenza.

### **3.1 Modalità di supporto**

Per informazioni sulla modalità di inserimento a portale della documentazione richiesta o in caso di guasti alla struttura tecnologica, applicativa e di comunicazione o per qualsiasi altra necessità di supporto tecnico relativo all'utilizzo del portale acquisti, l'Impresa avrà facoltà di:

 contattare il servizio di supporto di BravoSolution al numero indicato nella home page del portale nella sezione "Assistenza Gare";

#### **CORPORATE AFFAIRS/ACQUISTI**

**ACQUISTI SECURITY, STAMPA E MATERIALI DI CONSUMO**

- inviare una mail a posteprocurement@bravosolution.it (segnalando: oggetto della procedura, problematica emersa nonché propri recapiti telefonici);
- utilizzare i riferimenti del Servizio Assistenza, secondo quanto indicato nella sezione "Contatti" in Home Page del Portale inviando una richiesta di assistenza tramite il link "Assistenza OnLine";
- inviare un messaggio dalla RdO on line di interesse.

### <span id="page-45-0"></span>**4. COME ACCEDERE ALLE SINGOLE RDO ON LINE**

Per effettuare il primo accesso alle RdO on line configurate per la raccolta delle offerte sui lotti l'Impresa dovrà, all'interno del portale [www.posteprocurement.it](http://www.posteprocurement.it/):

- a) inserire User ID e Password nel box "Area riservata";
- b) cliccare su "Invia";
- c) cliccare sul link "Gare telematiche";
- d) cliccare sul link "Raccolta di offerte in busta chiusa digitale (RdO)";
- e) cliccare sulla sezione "RdO per tutti" posizionata in alto alla sinistra dello schermo per visualizzare le RdO on line configurate per la raccolta delle offerte economiche sui lotti;
- f) cliccare sulla RdO on line riferita al lotto di interesse;
- g) [Solo al primo accesso] cliccare sul pulsante "Accedi", posizionato in alto alla destra dello schermo, e successivamente su "OK" per completare il primo accesso alla singola RdO on line.

Completata la procedura sopra descritta, l'Impresa verrà automaticamente reindirizzata all'area "RdO Multi – Lotto" in cui verranno visualizzate tutte le RdO on line che compongono la presente procedura ("RdO Amministrativa", posizionata in alto, nella sezione "RdO Amministrativa - Comune a Tutti i Lotti" e tutte RdO on line configurate per la raccolta delle offerte economiche sui lotti, posizionate in basso, nella sezione "Lotti").

Per effettuare il primo accesso alla "RdO Amministrativa" l'impresa dovrà:

- a) cliccare sull'oggetto della stessa;
- b) cliccare sul pulsante "Rispondi" e successivamente su "OK" per completare il primo accesso.

Le RDO on line riferite ai lotti, per le quali non è stato ancora effettuato il primo accesso sono quelle

che contengono, nella colonna "Stato Risposta Multi – Lotto", l'icona

Per poter effettuare il primo accesso alle altre RdO riferite ai lotti di interesse l'Impresa dovrà:

- a) cliccare in corrispondenza dell'icona  $\mathcal{F}$ ;
- b) cliccare sul pulsante "Accedi" e successivamente su "OK" per completare il primo accesso alla singola RdO on line.

Le azioni sopra descritte dovranno essere effettuate per ciascuna delle altre RdO on line riferite ai lotti di interesse.

Per accedere successivamente all'area "RdO Multilotto" l'Impresa dovrà:

- a) inserire User ID e Password nel box "Area riservata" e cliccare su "Invia";
- b) cliccare sul link "Gare telematiche";

#### **CORPORATE AFFAIRS/ACQUISTI**

**ACQUISTI SECURITY, STAMPA E MATERIALI DI CONSUMO**

- c) cliccare sul link "Raccolta di offerte in busta chiusa digitale (RdO)";
- d) cliccare su una delle RdO on line per le quali è stato già effettuato il primo accesso secondo le modalità precedentemente descritte;
- e) cliccare sull'etichetta "RdO Multi Lotto", posizionata in alto a sinistra dello schermo.

Per accedere alla RdO on line per la quale è stato effettuato il primo accesso l'Impresa dovrà cliccare sulla riga corrispondente alla RdO on line di interesse.

Per prendere visione della documentazione aggiuntiva della procedura l'Impresa dovrà accedere alla "RdO amministrativa" e cliccare sull'etichetta "Allegati" posta in alto alla sinistra dello schermo, all'interno della sezione "Dettagli RdO", oppure cliccare sul link "Attenzione devi ancora leggere un allegato del Buyer, premi qui per vederlo".

**Per avviare il processo di risposta della singola RdO on line** l'Impresa dovrà cliccare sull'etichetta "Mia Risposta" e successivamente sul tasto "Rispondi" (posizionato alla destra dello schermo). Questa azione dovrà essere effettuata solo al primo accesso.

**Per inserire la documentazione richiesta ai fini della partecipazione** l'Impresa dovrà accedere alla "RdO amministrativa" e cliccare sul link "Qualificazione", posizionato all'interno della sezione "Riassunto risposta" (o, in alternativa, potrà cliccare sul pulsante "Modifica Risposta" posizionato, alla destra dello schermo, in corrispondenza della sezione "Qualificazione").

**[Qualora previsto nella procedura di affidamento] Per inserire la documentazione relativa alla propria Offerta Tecnica** l'Impresa dovrà accedere alla "RdO Lotto" di interesse e cliccare sul link "Offerta Tecnica" posizionato all'interno della sezione "Riassunto risposta" (in alternativa potrà cliccare sul link "Modifica Risposta" posizionato, alla destra dello schermo, in corrispondenza della sezione "Offerta tecnica").

**Per inserire la propria Offerta economica** l'Impresa dovrà accedere alla "RdO Lotto" di interesse e cliccare sul link "Offerta economica", posizionato all'interno della sezione "Riassunto risposta" (in alternativa potrà cliccare sul link "Modifica Risposta" posizionato, alla destra dello schermo, in corrispondenza della sezione "Offerta economica").

Completate le attività all'interno di ciascuna Area ("Qualificazione" e/o "Offerta Tecnica" e/o "Offerta economica") l'Impresa dovrà cliccare su "Salva e Esci".

Per trasmettere la risposta alle RdO l'Impresa dovrà seguire le istruzioni riportate al paragrafo "Come trasmettere risposta alle RdO on line".

### <span id="page-46-0"></span>**5. COME UTILIZZARE LO STRUMENTO DELLA MESSAGGISTICA**

#### **5.1 Come inviare un messaggio.**

#### **Per inviare un messaggio utilizzando lo strumento della messaggistica on line l'Impresa dovrà:**

- a) accedere alla RdO on line;
- b) cliccare sulla sezione "Messaggi" posizionata in alto alla sinistra dello schermo;
- c) cliccare sull'etichetta "Crea messaggio";
- d) classificare eventualmente il messaggio (vedi il N.B. riportato successivamente);
- e) compilare la richiesta ("Oggetto" e "Messaggio");

#### **CORPORATE AFFAIRS/ACQUISTI**

**ACQUISTI SECURITY, STAMPA E MATERIALI DI CONSUMO**

- f) [eventuale, solo se l'Impresa deve allegare documenti a corredo] cliccare su "Aggiungi Allegati";
- g) cliccare su "Carica nuovo file";
- h) cliccare su "Seleziona file da caricare" e selezionare il documento precedentemente salvato all'interno del proprio PC;
- i) inserire una breve descrizione dell'allegato;
- j) cliccare su "Conferma" per allegare il file (o cliccare su "Annulla" per tornare alla schermata precedente);
- k) per ciascun documento da allegare, cliccare su "Carica nuovo file" e ripetere le operazioni dalla lettera h) alla lettera j);
- l) [terminato il caricamento di tutti i documenti] cliccare su "Salva tutto" per inserire il/i documento/i nella lista allegati;
- m) cliccare su "Invia messaggio" per trasmettere il messaggio.
- **NB: Si fa presente che la classificazione del messaggio (attività descritta alla precedente lettera d) è richiesta solo per le seguenti comunicazioni:**
- **- invio Richieste di chiarimento (in questo caso l'Impresa è necessario selezionare la classificazione "Richieste di chiarimento/Risposte ai chiarimenti");**
- **- segnalazioni problemi tecnologici (in questo caso l'Impresa dovrà selezionare la classificazione "Segnalazione problemi tecnologici").**

**Per tutte le altre comunicazioni non è richiesta la classificazione del messaggio.** 

**L'Impresa che ha ricevuto una richiesta di chiarimenti/integrazioni o che necessiti di ulteriori chiarimenti in merito ad un messaggio ricevuto è tenuta ad utilizzare la funzionalità "Rispondi" presente all'interno del messaggio ricevuto.**

#### **5.2 Come rispondere ad un messaggio**

#### **Per rispondere ad un messaggio l'Impresa dovrà:**

- 1. accedere al Messaggio ricevuto;
- 2. cliccare su "Rispondi";
- 3. ripetere le operazioni dalla lettera e) alla lettera m) descritte in precedenza (non è necessario modificare l'oggetto del messaggio).

### <span id="page-47-0"></span>**6. MODALITÀ E NOTE PER L'INSERIMENTO DEI DOCUMENTI A PORTALE**

#### **6.1 Modalità di inserimento dei documenti a portale**

#### **Per inserire i documenti richiesti ai fini dell'ammissione l'Impresa dovrà:**

a) accedere all'area "Qualificazione" della "RdO amministrativa";

#### **CORPORATE AFFAIRS/ACQUISTI**

**ACQUISTI SECURITY, STAMPA E MATERIALI DI CONSUMO**

- b) in corrispondenza del parametro di tipo "Allegato" all'interno del quale dovrà essere inserito il documento, cliccare sul link "Clicca per allegare un file", posizionato alla destra dello schermo;
- c) cliccare su "Seleziona un file da caricare" e selezionare il documento precedentemente salvato all'interno del proprio PC;
- d) [Solo per i file non firmati digitalmente, con firma digitale non riconosciuta dallo strumento di verifica disponibile sul portale o segnalata non valida dallo stesso] $^{\rm 1}$  cliccare su "Conferma";
- e) cliccare su "Conferma" per allegare il proprio documento nella lista allegati (o cliccare su "Annulla" per tornare alla schermata precedente);
- f) nel caso in cui si vogliano inserire altri allegati cliccare su "Salva e continua" e ripetere le operazioni da b) ad e);
- g) una volta allegati i documenti l'Impresa dovrà cliccare su "Salva e esci";
- h) cliccare su "OK" per confermare l'inserimento o "Annulla" per tornare alla schermata precedente

#### **Per inserire i documenti relativi all'offerta tecnica [qualora prevista nella procedura di affidamento] l'Impresa dovrà:**

- a) accedere all'area "Offerta tecnica" della "RdO Lotto" riferita al lotto per il quale intende presentare offerta;
- b) in corrispondenza del parametro di tipo "Allegato" all'interno del quale deve essere inserito il documento, cliccare sul link "Clicca per allegare un file", posizionato alla destra dello schermo;
- c) cliccare su "Seleziona un file da caricare" e selezionare il documento precedentemente salvato all'interno del proprio PC;
- d) [Solo per i file non firmati digitalmente, con firma digitale non riconosciuta dallo strumento di verifica disponibile sul portale o segnalata non valida dallo stesso]<sup>1</sup> cliccare su "Conferma";
- e) cliccare su "Conferma" per allegare il proprio documento nella lista allegati (o cliccare su "Annulla" per tornare alla schermata precedente);
- f) nel caso in cui si vogliano inserire altri allegati cliccare su "Salva e continua" e ripetere le operazioni da b) ad e);
- g) una volta allegati i documenti l'Impresa dovrà cliccare su "Salva e esci";
- h) cliccare su "OK" per confermare l'inserimento o "Annulla" per tornare alla schermata precedente.

### **Per inserire i documenti relativi all'offerta economica l'Impresa dovrà:**

a) accedere all'area "Offerta economica" della "RdO Lotto" riferita al lotto per il quale intende presentare offerta;

<u>.</u>

<sup>1</sup> In tal caso, se viene richiesta la sottoscrizione digitale del documento, è necessario controllare la presenza della firma digitale e, se presente, la validità della stessa, utilizzando uno dei software gratuiti messi a disposizione dalle Certification Authority Italiane (nel caso di firma estera è necessario seguire le indicazioni riportate al paragrafo "Dotazione tecnica minima" del presente documento

#### **CORPORATE AFFAIRS/ACQUISTI**

**ACQUISTI SECURITY, STAMPA E MATERIALI DI CONSUMO**

- b) in corrispondenza del parametro di tipo "Allegato" all'interno del quale deve essere inserito il documento, cliccare sul link "Clicca per allegare un file", posizionato alla destra dello schermo;
- c) cliccare su "Seleziona un file da caricare" e selezionare il documento precedentemente salvato all'interno del proprio PC;
- d) [Solo per i file non firmati digitalmente, con firma digitale non riconosciuta dallo strumento di verifica disponibile sul portale o segnalata non valida dallo stesso]  $^1$  cliccare su "Conferma";
- e) cliccare su "Conferma" per allegare il proprio documento nella lista allegati (o cliccare su "Annulla" per tornare alla schermata precedente);
- f) nel caso in cui si vogliano inserire altri allegati cliccare su "Salva e continua" e ripetere le operazioni da b) ad e);
- g) una volta allegati i documenti l'Impresa dovrà cliccare su "Salva e esci";
- h) cliccare su "OK" per confermare l'inserimento o "Annulla" per tornare alla schermata precedente;

#### **Per inserire ulteriori documenti a corredo dell'Offerta economica (Giustificativi, Dichiarazioni sostitutive relative ai familiari conviventi ecc…) l'Impresa dovrà:**

- a) accedere all'area "Offerta economica" della "RdO Lotto" riferita al lotto per il quale intende presentare offerta;
- b) cliccare sul pulsante "Aggiungi Allegati" posizionato, alla destra dello schermo, in corrispondenza della sezione "Area Generica Allegati";
- c) cliccare su "Carica nuovo file";
- d) inserire una breve descrizione dell'allegato;
- e) cliccare su "Seleziona un file da caricare" e selezionare il documento precedentemente salvato all'interno del proprio PC;
- f) cliccare su "Conferma" per allegare il file (o cliccare su "Annulla" per tornare alla schermata precedente);
- g) per ciascun documento da allegare, cliccare su "Carica nuovo file" e ripetere le operazioni dalla lettera d) alla lettera f);
- h) cliccare su "Salva tutto" per inserire il/i documento/i nella lista allegati.
- i) nel caso in cui si vogliano inserire altri allegati cliccare su "Salva e continua" e ripetere le operazioni dalla lettera b) alla lettera f);
- j) una volta allegati i documenti l'Impresa dovrà cliccare su "Salva e esci";
- k) cliccare su "OK" per confermare l'inserimento o "Annulla" per tornare alla schermata precedente

### **6.2 Note per l'inserimento dei documenti a portale**

All'interno dell'Area "Qualificazione" della "RdO amministrativa" nonché all'interno delle Aree "Offerta tecnica" ed "Offerta economica" delle "RdO Lotto" sono presenti dei parametri di tipo "Allegato" con descrizione corrispondente ai documenti richiesti da Poste Italiane nella procedura di affidamento.

L'Impresa dovrà allegare i documenti nelle sezioni e nei parametri corrispondenti.

Si precisa che, con riferimento ai documenti da inserire nell'area "Qualificazione" della RdO on line, dovranno essere seguite le seguenti regole:

#### **CORPORATE AFFAIRS/ACQUISTI**

**ACQUISTI SECURITY, STAMPA E MATERIALI DI CONSUMO**

- **-** i documenti riguardanti l'Impresa singola o mandataria o il Consorzio dovranno essere inseriti nella Sezione denominata "Documentazione Impresa Singola/Mandataria/Consorzio";
- **-** i documenti riguardanti l'Impresa mandante o consorziata o consorzianda dovranno essere inseriti nella Sezione (o nelle sezioni, nel caso di più Imprese mandanti, consorziate, consorziande) denominata/e "Documentazione Impresa Mandante/Consorziata/Consorzianda".

Alla fine di ciascuna delle sezioni sopra indicate sono presenti dei parametri denominati "Altro documento" dove è possibile inserire, sempre con riferimento al soggetto per il quale sono stati già inseriti documenti nella singola sezione, documenti per i quali non esiste esatta corrispondenza o per i quali non è stato possibile, per mancanza di spazio, l'inserimento negli altri parametri della stessa sezione (ad esempio eventuali altri documenti riferiti al soggetto A, per i quali ricorrono le ipotesi sopra indicate, devono essere inseriti nei parametri "Altro documento" presenti nella stessa sezione dove sono stati già inseriti i documenti per il soggetto A);

**-** i documenti non riferiti ad uno specifico soggetto (Impresa Singola/Mandataria/Consorzio o Impresa Mandante/Consorziata/Consorzianda) per i quali non esiste esatta corrispondenza e i documenti per i quali non è stato possibile, per mancanza di spazio, l'inserimento nei parametri "Altro documento", presenti nelle sezioni sopra indicate, dovranno essere inseriti nella Sezione denominata "Altri documenti".

Nell'inserimento dei documenti a portale è necessario seguire le seguenti regole:

- **-** dovranno essere inseriti separatamente e non raggruppati in una cartella compressa;
- **-** dovranno conservare, nel nome del file, la dicitura originaria (ad es. Istanza di ammissione\_Rossi S.p.A.);
- **-** dovranno essere in formati di comune diffusione (preferibilmente pdf, word, xls);
- **-** non dovranno superare la dimensione di:
	- $\checkmark$  10 MB per i caricamenti in upload massivo (upload di più file contemporaneamente);
	- $\checkmark$  25 MB per i caricamenti di singoli file firmati digitalmente;
	- $\checkmark$  80 MB per il caricamento di file non firmati digitalmente.

I documenti per i quali è richiesta la sottoscrizione a mezzo di firma digitale dovranno essere firmati singolarmente dai soggetti autorizzati.

Non è consentito firmare digitalmente una cartella compressa contenente un documento privo di firma digitale (laddove richiesta).

Ogni documento, una volta firmato digitalmente, assumerà l'ulteriore estensione "P7M" o "PDF" (qualora venga usato il prodotto "Acrobat"), in conformità alle regole dell'Agenzia per l'Italia Digitale in materia di firma digitale. Si raccomanda pertanto di verificare, prima di inviare la risposta, la corretta estensione del file firmato digitalmente.

Si precisa che, nel caso in cui venga associato, al documento informatico firmato digitalmente, una marcatura temporale certificata dovranno essere allegati a portale sia il file firmato digitalmente sia la marcatura temporale.

N.B. Nel caso in cui la marcatura temporale riporti l'estensione \*.tsr\* l'Impresa dovrà allegare a portale sia il file con estensione \*.tsr\* sia il file firmato digitalmente.

Si segnala inoltre che, molti software, nel marcare temporalmente un file, generano un unico file che contiene al suo interno il documento firmato digitalmente e la marcatura temporale. In tal caso non è necessario separare il file.

**CORPORATE AFFAIRS/ACQUISTI ACQUISTI SECURITY, STAMPA E MATERIALI DI CONSUMO**

## <span id="page-51-0"></span>**7. COME TRASMETTERE RISPOSTA ALLE RDO ON LINE**

Si precisa che la risposta si intenderà completa solo con la trasmissione della "RdO Amministrativa" e di almeno una delle "RdO Lotto".

Si ricorda che il sistema non consente la trasmissione delle "RdO Lotto" se non successivamente alla trasmissione della "RdO Amministrativa".

### **7.1 Trasmissione della risposta alla "RdO amministrativa"**

Per trasmettere la risposta alla "RdO amministrativa" l'Impresa dovrà:

- a) accedere alla "RdO amministrativa";
- b) cliccare su "Trasmetti risposta";
- c) cliccare su "OK" per confermare la trasmissione.

Il sistema non consente la conferma (e la conseguente trasmissione telematica della risposta alla "RdO amministrativa") dopo il termine fissato per la presentazione della risposta alla presente procedura negoziale.

I documenti non trasmessi non saranno visibili a Poste Italiane al termine della procedura.

L'Impresa potrà visualizzare nella sua cartella personale, alla colonna "Stato della risposta", l'avvenuta trasmissione (Stato della risposta: "Trasmessa").

### **7.2 Trasmissione della risposta alla "RdO Lotto"**

Per trasmettere la risposta alla "RdO Lotto" l'Impresa dovrà:

- a) accedere alla "RdO Lotto" riferita al lotto per il quale intende presentare offerta;
- b) cliccare su "Trasmetti risposta";
- c) cliccare su "OK" per confermare la trasmissione.

Il sistema non consente la conferma (e la conseguente trasmissione telematica della risposta alla "RdO Lotto") dopo il termine fissato per la presentazione della risposta alla presente procedura.

L'Impresa potrà visualizzare nella sua cartella personale, alla colonna "Stato della risposta", l'avvenuta trasmissione (Stato della risposta: "Trasmessa").

### **7.3 Ulteriori note**

L'Impresa potrà modificare i dati precedentemente trasmessi (eliminazione e/o inserimento nuovi allegati, modifica/sostituzione offerta tecnica, modifica/sostituzione offerta economica, ecc.), entro e non oltre il termine fissato da Poste Italiane per la presentazione della risposta alla presente procedura, operando come di seguito indicato:

- a) accedere alla RdO on line nonché all'area di risposta dove deve essere effettuata la modifica;
- b) effettuare la modifica;
- c) cliccare su "Salva le modifiche";
- d) cliccare su "Trasmetti modifiche".

Prima di tale termine, l'Impresa avrà altresì facoltà di ritirare i dati trasmessi cliccando sull'icona con i tre puntini sospensivi posizionata in alto a destra dello schermo e selezionando al suo interno il link "Cancella la tua risposta".

#### **CORPORATE AFFAIRS/ACQUISTI**

**ACQUISTI SECURITY, STAMPA E MATERIALI DI CONSUMO**

Nel caso di trasmissione completa della risposta è necessario effettuare l'operazione per la "RdO amministrativa" e per ciascuna "RdO Lotto" (solo quelle già trasmesse dall'Impresa).

I dati non trasmessi o cancellati non saranno visibili a Poste e, pertanto, si intenderanno non presentati.

Nel caso in cui l'Impresa non intenda presentare offerta è invitata, ai fini organizzativi di Poste Italiane, a far pervenire telematicamente, entro il termine fissato per la presentazione della risposta, la propria rinuncia indicando le motivazioni del rifiuto e cliccando sul tasto "Rifiuta" delle RdO on line.

**In caso di modifiche apportate da Poste alle aree di risposta e/o ai parametri di configurazione dell'area "Qualificazione" della "RdO Amministrativa" e/o dell'area "Offerta tecnica" e/o dell'area "Offerta economica" delle "RdO Lotto" il sistema provvederà a ritirare, in automatico, esclusivamente per la RdO on line dove è stata apportata la modifica, i dati eventualmente trasmessi dalle Imprese.**

**In tal caso sarà necessario, una volta modificata eventualmente la propria risposta, ripetere il processo di trasmissione descritto al precedente paragrafo "Trasmissione della risposta alla RDO amministrativa" (nel caso di modifiche alla "RdO Amministrativa") e/o al precedente paragrafo "Trasmissione della risposta alla "RdO Lotto" (nel caso di modifiche alla/e "RdO Lotto").**

### <span id="page-52-0"></span>**8. COME TRASMETTERE IL RILANCIO [SOLO SE PREVISTO NELLE MODALITÀ DI PARTECIPAZIONE]**

#### **Per trasmettere il rilancio l'Impresa dovrà:**

- a) accedere all'area "Offerta economica" della RdO Lotto per la quale è stato richiesto il rilancio;
- b) cliccare sull'icona rappresentante due frecce che formano un cerchio posta nella colonna risposta in corrispondenza del parametro contenente il precedente Schema di offerta;
- c) cliccare su "OK" per procedere o su "Annulla" per tornare alla schermata precedente;
- d) cliccare su "Seleziona un file da caricare" e selezionare il documento precedentemente salvato all'interno del proprio PC;
- e) [Solo per i file non firmati digitalmente, con firma digitale non riconosciuta dallo strumento di verifica disponibile sul portale o segnalata non valida dallo stesso]<sup>2</sup> cliccare su "Conferma";
- f) cliccare su "Conferma" per inserire il nuovo documento (o su "Annulla" per tornare alla schermata precedente);
- g) cliccare su "Salva le modifiche";
- h) cliccare su "OK" per confermare o su "Annulla" per tornare alla schermata precedente;
- i) cliccare su "Trasmetti rilancio".

Il sistema non consente la trasmissione decorso il termine stabilito per la presentazione dell'offerta

1

 $<sup>2</sup>$  (Cfr. Nota 1)</sup>

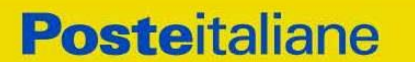

#### **CORPORATE AFFAIRS/ACQUISTI ACQUISTI SECURITY, STAMPA E MATERIALI DI CONSUMO**

#### economica migliorativa.

L'Impresa, entro il termine fissato per la presentazione dell'offerta migliorativa, ha facoltà di modificare il rilancio precedentemente trasmesso procedendo con le stesse modalità descritte per l'invio del Rilancio.

### <span id="page-53-0"></span>**9. COME INSERIRE E TRASMETTERE LA DOCUMENTAZIONE RICHIESTA PER LA STIPULA**

#### **9.1 Inserimento e trasmissione della documentazione richiesta per la stipula all'interno del portale** *[www.posteprocurement.it](http://www.posteprocurement.it/)*

#### **Per inserire e trasmettere la documentazione richiesta per la stipula l'impresa dovrà:**

- a) inserire User ID e Password nel box "Area riservata";
- b) cliccare su "Invia";
- c) cliccare sul link "Gare telematiche";
- d) cliccare sul link "Cartelle di gara";
- e) accedere alla "Cartella di Gara" con descrizione corrispondente alla negoziazione di interesse;
- f) cliccare sull'etichetta "Miei eventi", posta in alto alla sinistra dello schermo, all'interno della sezione "Dettagli Cartella";
- g) cliccare sul link "Contratti";
- h) cliccare sulla descrizione corrispondente alla negoziazione di interesse;
- i) cliccare su "Messaggi" e successivamente su "Crea Messaggio";
- j) inserire oggetto e testo del messaggio;
- k) cliccare su "Aggiungi allegati";
- l) cliccare su "Carica nuovo file";
- m) cliccare su "Seleziona file da caricare e selezionare il documento precedentemente salvato all'interno del proprio PC;
- n) inserire una breve descrizione dell'allegato;
- o) cliccare su "Conferma" per allegare il file (o cliccare su "Annulla" per tornare alla schermata precedente);
- p) per ciascun documento da allegare, cliccare su "Carica nuovo file" e ripetere le operazioni dalla lettera m) alla lettera o);
- q) [terminato il caricamento di tutti i documenti] cliccare su "Salva tutto" per inserire il/i documento/i nella lista allegati;
- r) cliccare su "Invia messaggio" per trasmettere il messaggio.

#### **9.2 Inserimento del Contratto\Lettera commerciale sottoscritto digitalmente dal proprio legale rappresentante o procuratore**

#### **Per inserire il contratto\lettera commerciale nell'apposito box dedicato l'impresa dovrà:**

a) cliccare sull'etichetta "Gestione Contenuti" e successivamente sul link "Informazioni Aggiuntive";

#### **CORPORATE AFFAIRS/ACQUISTI**

**ACQUISTI SECURITY, STAMPA E MATERIALI DI CONSUMO**

- b) cliccare sul tasto "Modifica" situato in alto a destra dello schermo;
- c) cliccare su "Clicca per allegare un file" in corrispondenza del parametro "Documento contrattuale firmato dall'aggiudicatario";
- d) cliccare su "Seleziona file da caricare" e selezionare il documento precedentemente salvato all'interno del proprio PC;
- e) cliccare su "Conferma" per inserire il proprio documento nella lista allegati (o su "Annulla" per tornare alla schermata precedente);
- f) cliccare su "Salva" per confermare l'inserimento o su "Annulla" per tornare alla schermata precedente.